# **COMPIT BIOMAX 770 RS**

# INSTRUKCJA OBSŁUGI <sup>I</sup> INSTALACJI

do wersji regulatora u1.xx, wydanie 1, 11 maja 2018

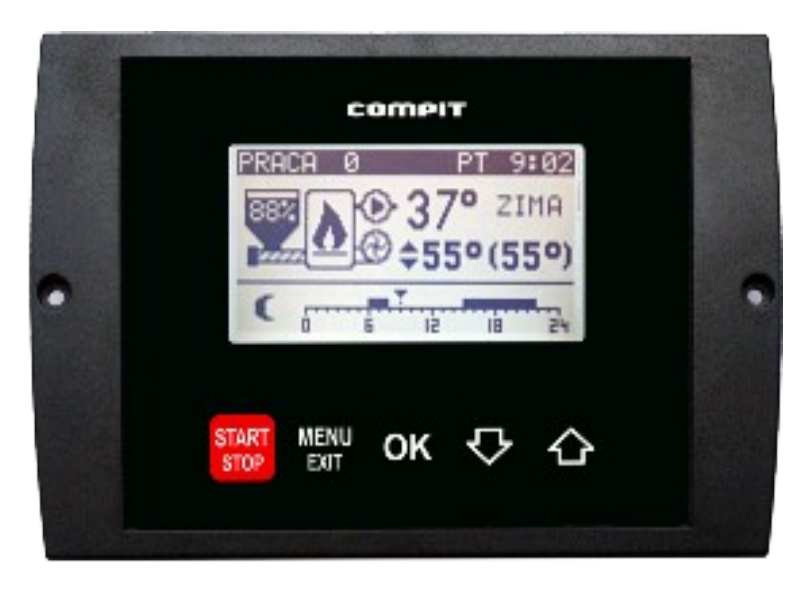

## ROZBUDOWANY REGULATOR KOTŁA Z PALNIKIEM NA PELLETS Z AUTOMATYCZNĄ REGULACJĄ MOCY KOTŁA

OBSŁUGA: POMPY OBIEGU BEZPOŚREDNIEGO POMPY ŁADUJĄCEJ CWU POMPY CYRKULACYJNEJ CWU 2 OBIEGÓW MIESZAJĄCYCH

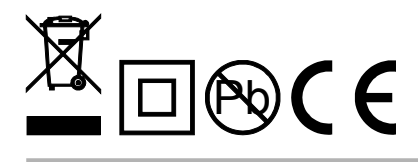

## Spis treści

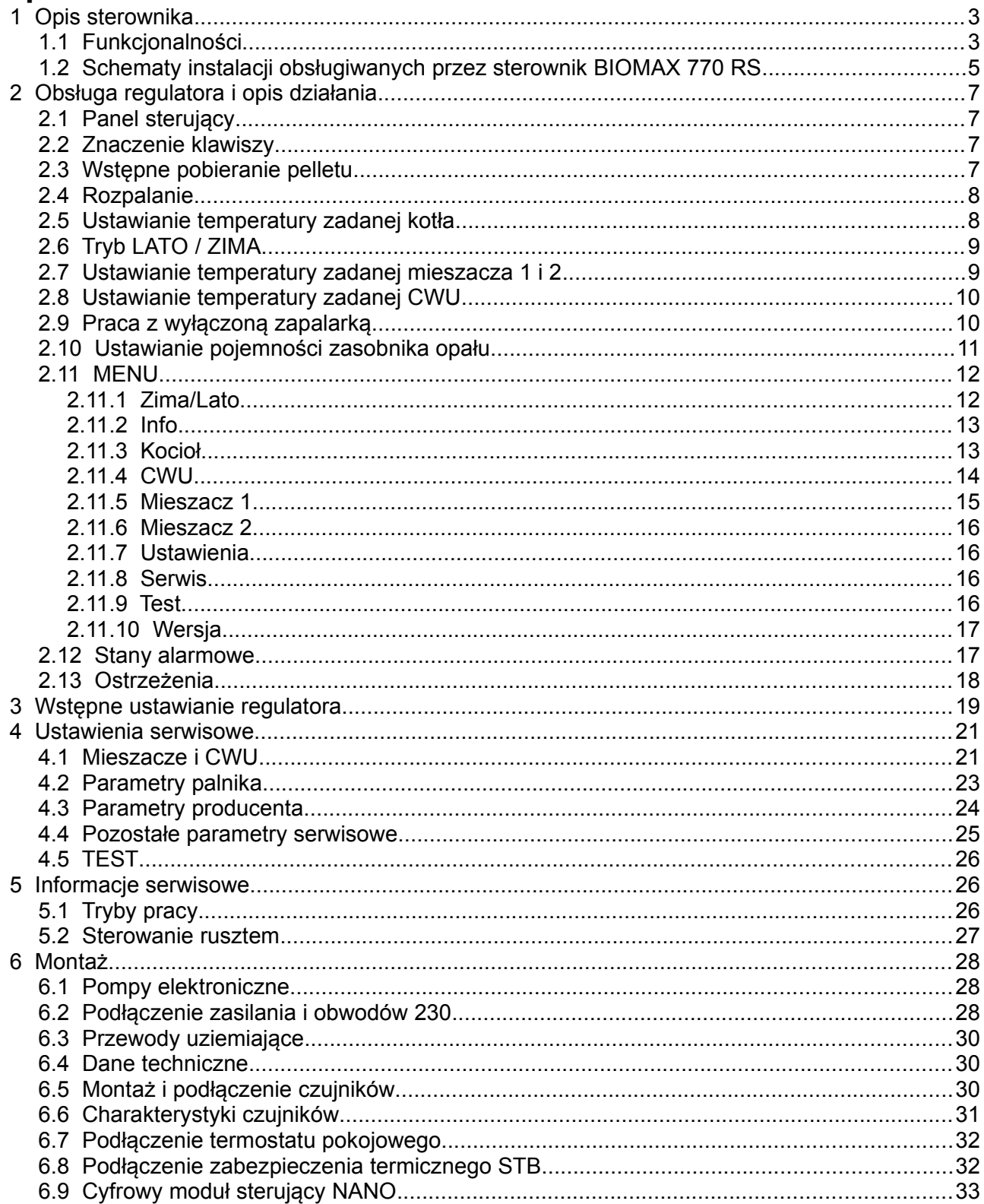

## **1 Opis sterownika**

**BIOMAX 770 RS** jest rozbudowanym regulatorem przeznaczonym do sterowania kotłownią opartą na kotle z palnikiem na pellets. Urządzenie składa się z panelu sterującego oraz modułu wykonawczego. Do modułu wykonawczego przyłączone są wszystkie czujniki, termostaty oraz sterowane urządzenia.

#### **1.1 Funkcjonalności**

- ✔ **Algorytm AUTOMATYCZNEGO DOBORU MOCY KOTŁA**  automatycznie dostosowuje moc kotła do obciążenia.
- ✔ **Obsługa bufora**
- ✔ **Współpraca z regulatorem pompy ciepła R470**
- ✔ **Sterowanie procesem spalania –** algorytm pracy regulatora pozwala na w pełni automatyczną pracę kotła. Regulator kontroluje proces rozpalania, spalanie paliwa oraz przeprowadza proces wygaszania, jeśli nie ma w danym momencie zapotrzebowania na ciepło.
- ✔ **Funkcja pogodowa** zwiększa wygodę obsługi automatyczne dostosowując temperaturę obiegów grzewczych do temperatury zewnętrznej.
- ✔ **Ochrona kotła przed pracą przy zbyt niskiej temperaturze –** załączenie pomp jest możliwe dopiero kiedy kocioł osiągnie odpowiednią temperaturę.
- ✔ **Sterowanie dwoma obiegami mieszającymi** obsługa drugiego obiegu grzewczego za pośrednictwem modułu R803BB.
- ✔ **Regulacja temperatury zasobnika CWU** temperatura zasobnika ciepłej wody jest stale mierzona i jeśli zajdzie taka potrzeba, regulator automatycznie uruchomi funkcję ładowania CWU. Dzięki tej funkcji regulator automatycznie utrzymuje temperaturę zasobnika na odpowiednim poziomie.
- ✔ **Współpraca z termostatem pokojowym** zapewnia utrzymanie właściwej temperatury w ogrzewanych pomieszczeniach.
- ✔ **Współpraca z cyfrowymi modułami NANO** NANO oferuje funkcjonalność termostatu z zegarem a ponadto możliwość nastawiania temperatury zadanej kotła, odczyt temperatur; zewnętrznej, kotła i zasobnika CWU oraz sygnalizacje stanów alarmowych.
- ✔ **Automatyczny powrót do pracy po przerwie w zasilaniu** po powrocie napięcia regulator bada stan kotła i podejmuje decyzję o rozpoczęciu pracy lub wygaszeniu.
- ✔ **Zabezpieczenie przed przegrzaniem kotła** przekroczenie temperatury maksymalnej lub uszkodzenie czujnika, powoduje kontrolowane zatrzymanie procesu palenia i uruchomienie pomp CO i CWU.
- ✔ **Sterowanie biwalentnym źródłem ciepła** wymaga zastosowania modułu rozszerzającego.
- ✔ **Sterowanie cyrkulacją CWU** wymaga zastosowania modułu rozszerzającego.
- ✔ **Funkcja przeciwzamrożeniowa** pompa kotłowa jest załączona jeżeli temperaura kotła spadnie poniżej 6°C
- ✔ **Odzysk ciepła z kotła.** Po zakończeniu pracy nadmiar ciepła jest transportowany do zasobnika CWU.
- ✔ **Wygrzewanie palnika po rozpaleniu.**
- ✔ **Minimalny czas pracy na każdym stopniu mocy.**

 **1.2 Schematy instalacji obsługiwanych przez sterownik BIOMAX 770 RS**

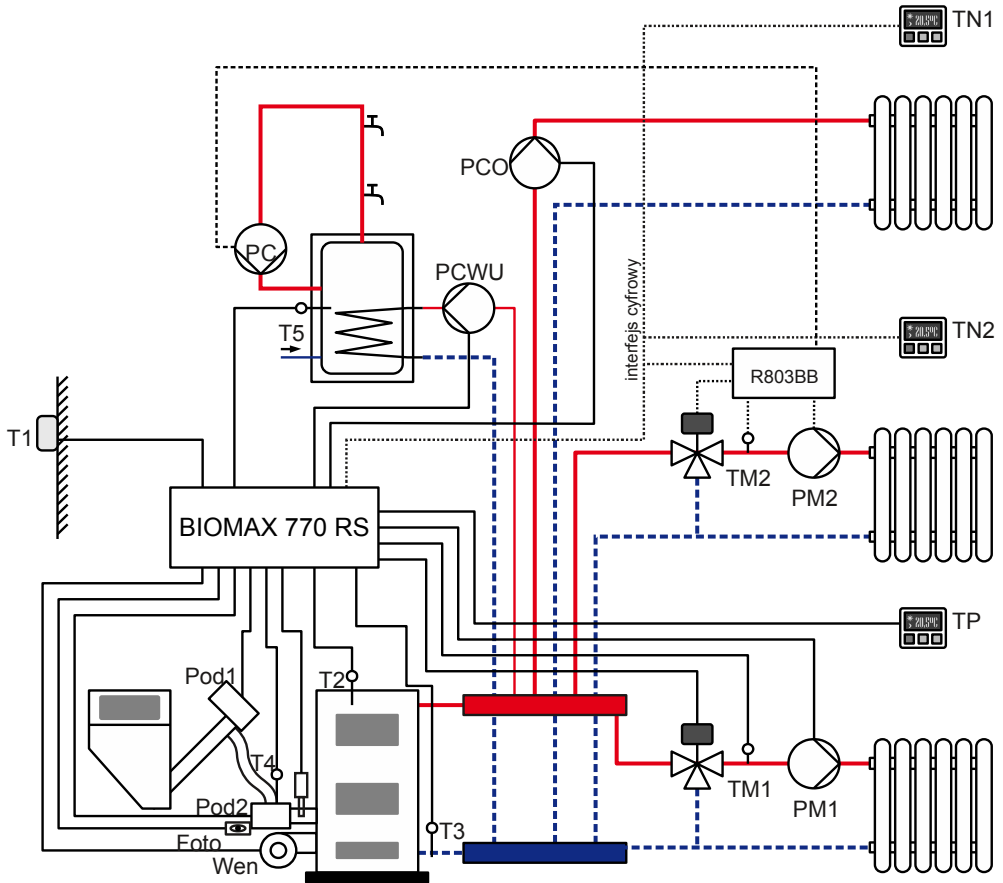

<span id="page-4-0"></span>*Rysunek 1: Typ instalacji = układ pompowy*

Legenda:

- T1 czujnik pogodowy
- T2 czujnik temperatury kotła
- T3 czujnik temperatury powrotu
- T4 czujnik temperatury podajnika
- T5 czujnik temperatury zasobnika CWU
- TM1 czujnik temperatury mieszacza 1
- TM2 czujnik temperatury mieszacza 2
- Foto fotokomórka
- TN1 termostat pokojowy NANO 1
- TN2 termostat pokojowy NANO 2
- TP termostat pokojowy
- PM1 pompa mieszacza 1
- PM2 pompa mieszacza 2

PCO – pompa bezpośredniego obiegu CO PC – pompa cyrkulacyjna PCWU – pompa ładująca CWU PM – pompa obiegu mieszacza Pod1 – podajnik główny Pod2 – podajnik dodatkowy (sztoker) Wen – wentylator Z – zapalarka R803BB – moduł sterowania mieszaczem (można również zastosować R803BC, który jednocześnie steruje pompą cyrkulacji CWU)

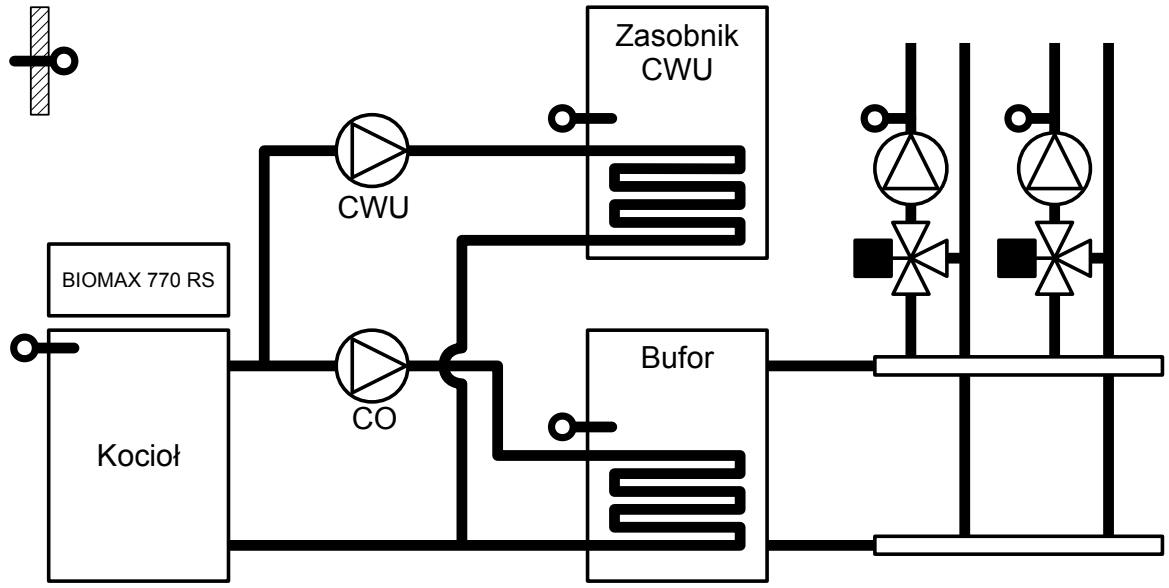

*Rysunek 2: Typ instalacji = Bufor*

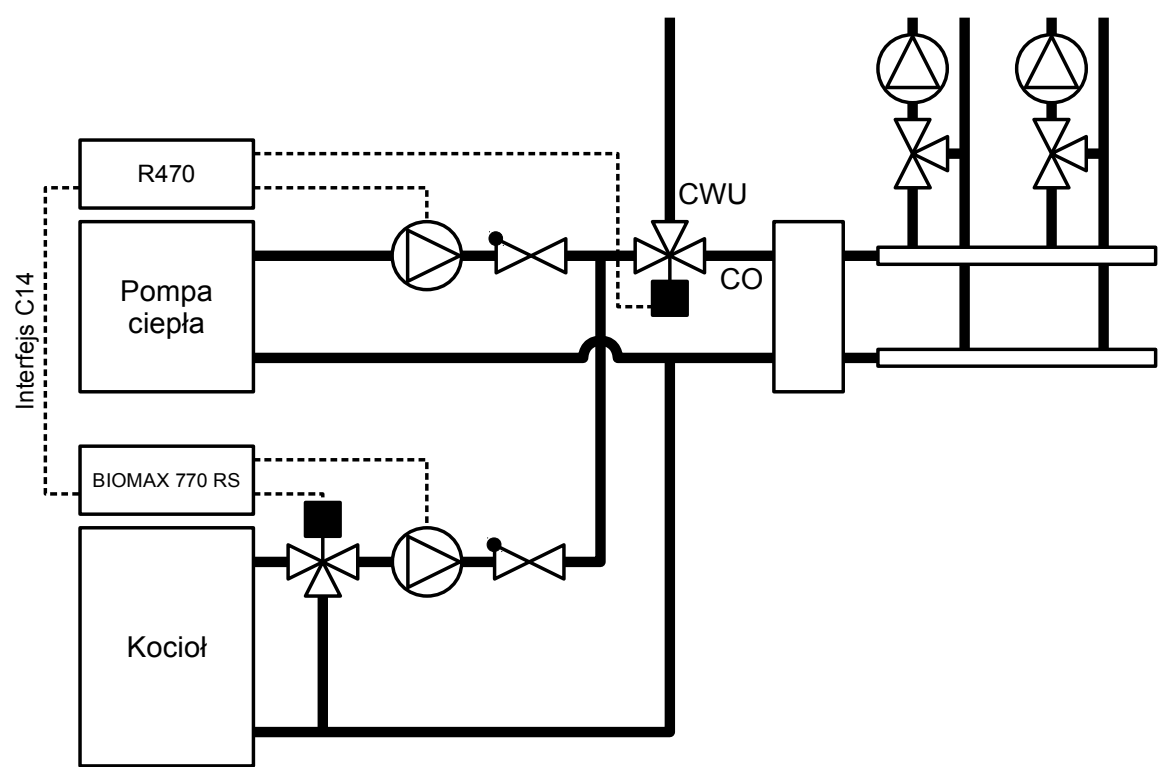

*Rysunek 3: Typ instalacji = Praca zdalna*

## **2 Obsługa regulatora i opis działania**

## **2.1 Panel sterujący**

#### **2.2 Znaczenie klawiszy**

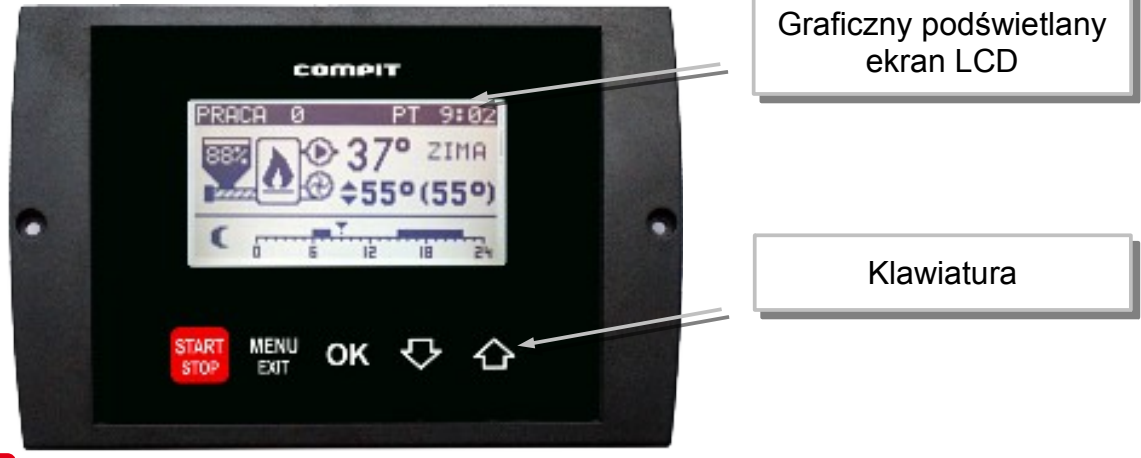

start<br>stop - Uruchamia i zatrzymuje pracę kotła. Kasuje sygnalizację stanu alarmowego. Przyciśnięty krótko powoduje powrót do wyświetlania ekranu podstawowego. Zatrzymanie procesu palenia wymaga przytrzymania klawisza przez 3 sekundy. Regulator wykona DOPALENIE pozostałego paliwa i przejdzie do trybu STOP.

- **MENU**<br>E<sup>xit –</sup> powoduje wyświetlenie menu lub wyjście z aktualnie wyświetlanego ekranu.
- 0K zatwierdza ustawienia lub powoduje przejście do podświetlonego podmenu.

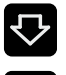

- poruszanie się w dół menu, lub zmniejszanie wartości parametru
- $\bigoplus$  poruszanie się w górę menu, lub zwiększanie wartości parametru

### **2.3 Wstępne pobieranie pelletu**

Podczas pierwszego uruchomienia kotła zachodzi zazwyczaj potrzeba wstępnego napełnienia palnika peletem. Służy do tego menu TEST.

Żeby wejść do menu TEST regulator musi być w trybie STOP. Jeżeli regulator

pracuje należy przez 10s przytrzymać naciśnięty klawisz start

Następnie należy nacisnąć klawisz **WEND**. Wyświetli się menu regulaotra.

Za pomocą klawiszy strzałek  $\bigodot$  należy podświetlić pozycję Test i zatwierdzić

wybór klawiszem <sup>OK</sup>. Wyświetli się menu TEST.

Za pomocą klawiszy strzałek podświetlić pozycję PODAJNIK 1.

Klawisz OK załącza i wyłącza podajnik 1.

Podajnik należy wyłączyć gdy pellets zaczyna przesypywać się do palnika.

Po wstępnym pobraniu pelletu można uruchomić kocioł przyciskając klawisz start Proces rozpalania i sterowanie kotłem będzie realizowane automatycznie.

#### **2.4 Rozpalanie**

Po włączeniu zasilania regulator rozpoczyna realizację trybu w którym znajdował się przed zanikiem napięcia. Może pozostać w trybie STOP lub automatycznie powrócić do pracy jeżeli pracował przed wyłączeniem zasilania.

Jeżeli regulator znajduje się w trybie STOP to przyciśnięcie klawisza stop zmienia tryb na ROZPALANIE. Jeżeli 3 kolejne próby rozpalanie zakończą się niepowodzeniem, zgłaszany jest ALARM 2 BRAK ZAPŁONU PALIWA. Po rozpaleniu regulator przechodzi do pracy automatycznej w której moc kotła jest modulowana w zależności od zapotrzebowania.

#### <span id="page-7-0"></span> **2.5 Ustawianie temperatury zadanej kotła**

Ustawianie temperatury zadanej kotła jest możliwe kiedy kocioł nie pracuje pogodowo.

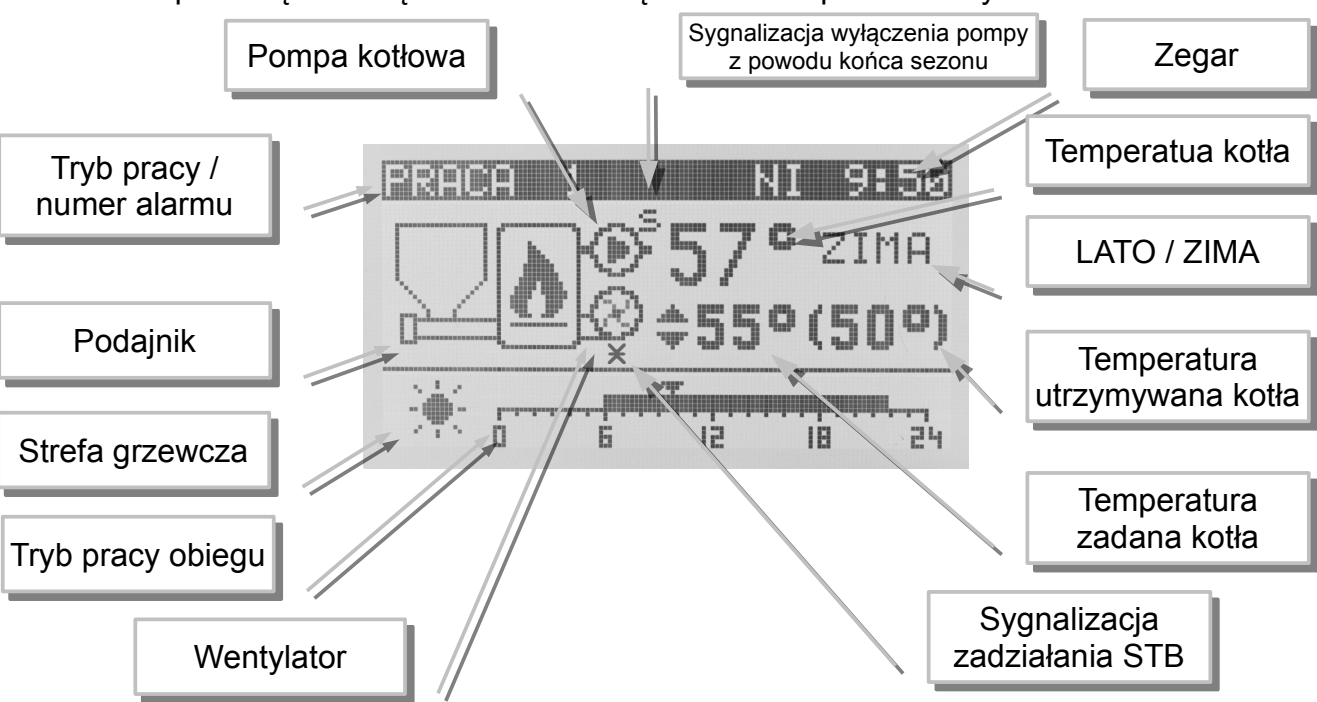

Temperaturę zadaną kotła ustawia się na ekranie podstawowym.

Aby zmienić temperaturę zadaną kotła należy:

- 1. Przycisnąć klawisz <sup>OK</sup>, temperatura zadana kotła zostanie podświetlona
- 2. Klawiszami  $\overline{\mathbf{V}}_i$   $\hat{\mathbf{A}}_z$ mienić temperaturę zadaną.
- 3. Ponownie nacisnąć klawisz <sup>OK</sup>, zniknie podświetlenie temperatury zadanej kotła. Temperatura utrzymywana może być inna niż zadana z następujących powodów:
	- ładowanie zasobnika CWU,
	- obniżenie termostatem pokojowym,
	- obniżenie zegarem,
	- podniesienie temperatury na żądanie obwodu mieszacza,
	- włączony tryb LATO,

• wyłączenie obiegu CO.

#### **2.6 Tryb LATO / ZIMA**

Tryb LATO – jest to specjalny tryb w którym obiegi grzewcze są wyłączone a kocioł pracuje tylko na potrzeby ogrzewania zasobnika CWU.

#### <span id="page-8-0"></span> **2.7 Ustawianie temperatury zadanej mieszacza 1 i 2**

Ustawianie temperatury zadanej mieszacza 1 jest możliwe kiedy regulator ma włączoną obsługę mieszacza 1 i mieszacz nie pracuje pogodowo.

Należy wyświetlić ekran mieszacza, przedstawiony poniżej.

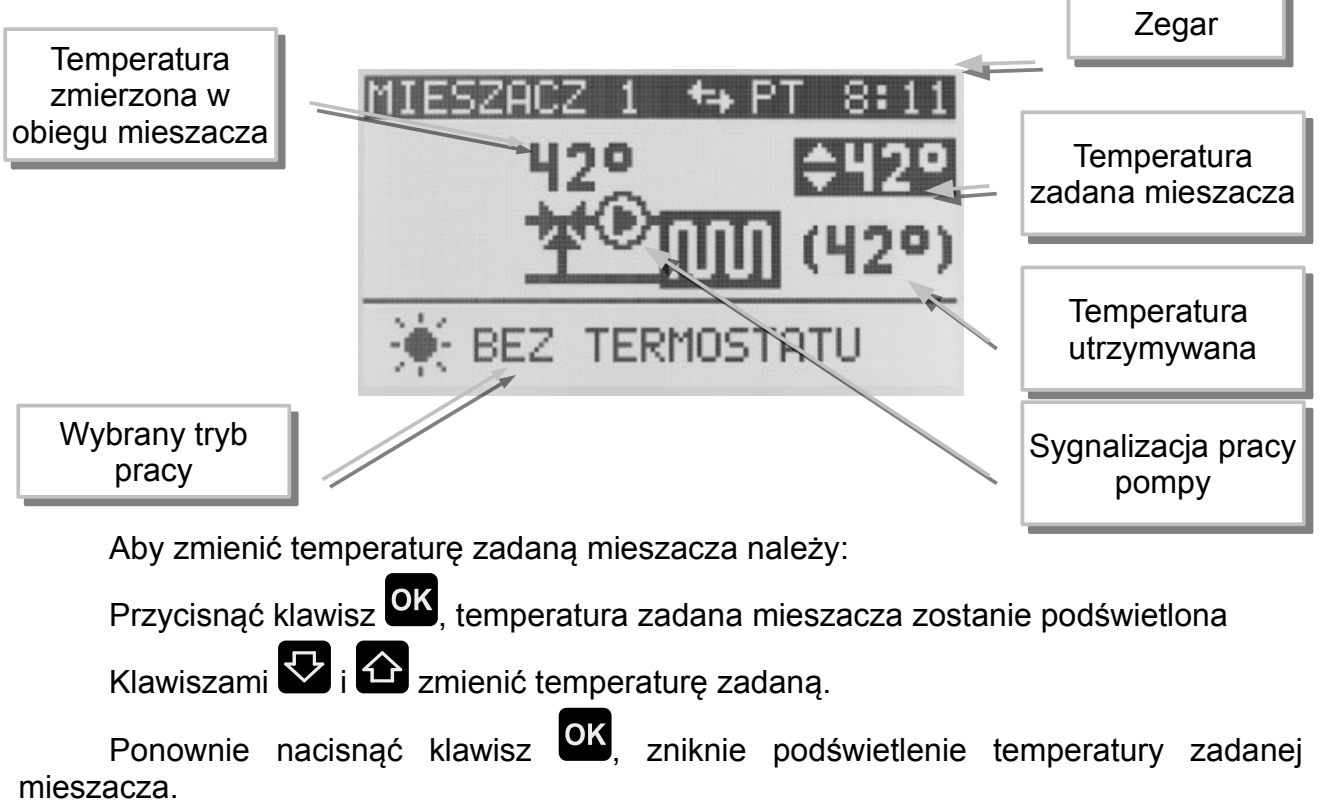

Temperaturę zadaną mieszacza 2 ustawia się tak samo.

#### <span id="page-9-0"></span> **2.8 Ustawianie temperatury zadanej CWU**

Ustawianie temperatury zadanej CWU jest możliwe kiedy obwód CWU jest załączony.

Wyświetlić ekran CWU, przedstawiony poniżej.

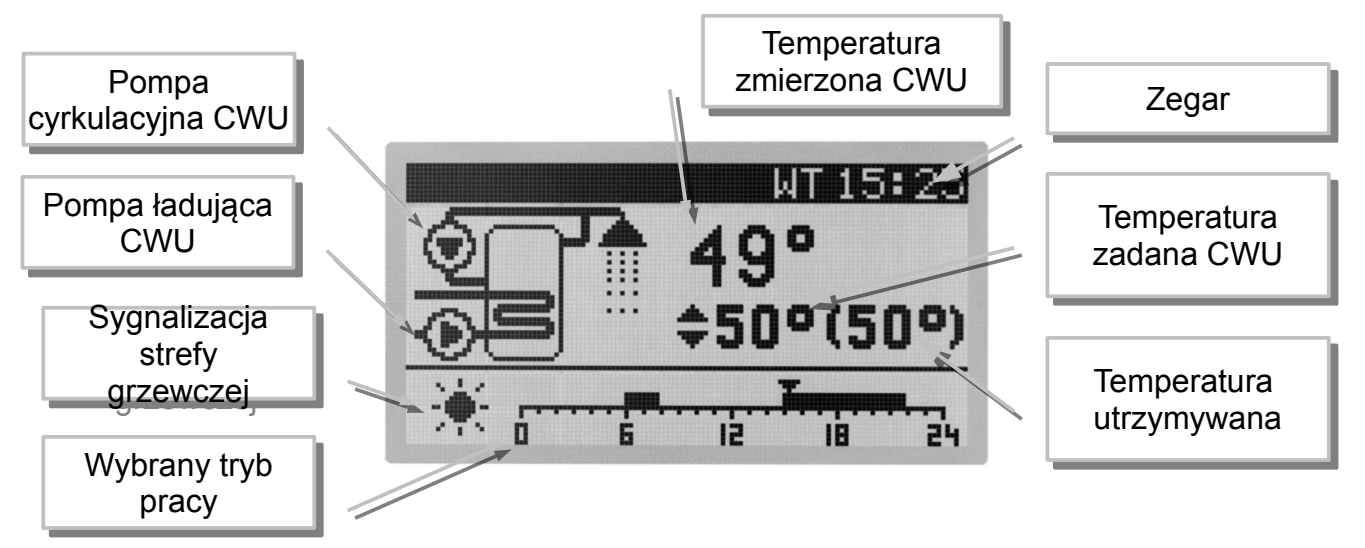

Aby zmienić temperaturę zadaną CWU należy:

- 4. Przycisnąć klawisz <sup>OK</sup>, temperatura zadana CWU zostanie podświetlona
- 5. Klawiszami  $\overline{\mathbf{V}}_i$   $\hat{\mathbf{A}}_z$ mienić temperaturę zadaną.
- 6. Ponownie nacisnąć klawisz <sup>OK</sup>, zniknie podświetlenie temperatury zadanej CWU.

#### **2.9 Praca z wyłączoną zapalarką**

Regulator umożliwia użytkowanie kotła z wyłączoną zapalarką. Może to się przydać w sytuacji gdy zapalarka jest uszkodzona. Obsługę zapalarki można wyłączyć w:

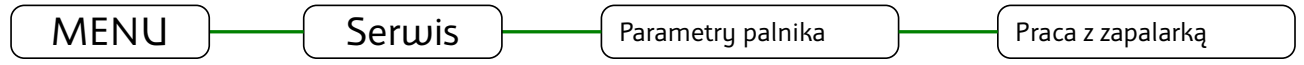

Po wyłączeniu zapalarki regulator nie wygasza kotła, zamiast tego realizowany jest tryb PODTRZYMANIE. Parametry tego trybu można ustawić w:

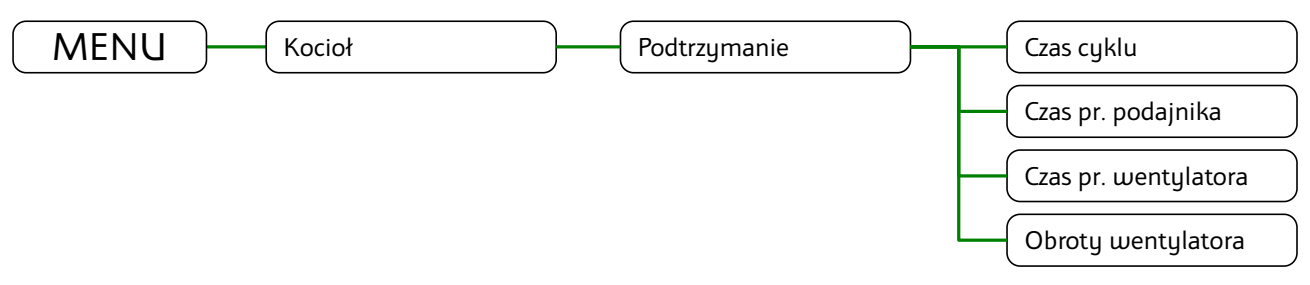

Ręczne rozpalanie w kotle jest ułatwione przez specjalny tryb ROZPALANIE0. uruchamia się go przyciskając klawisz staktury gdy regulator jest w trybie STOP. W trybie ROZPALANIE0 można ręcznie załączyć wentylator i podajnik.

Wentylator załącza się klawiszem **OK**. Powtórne naciśnięcie tego klawisza wyłącza wentylator.

Podajnik załącza się naciskając klawisz  $\bigodot$ . Wyłącza się go naciskając klawisz  $\nabla$ 

Po rozpaleniu trzeba przycisnąć klawisz <sup>start</sup> aby regulator przeszedł do pracy automatycznej.

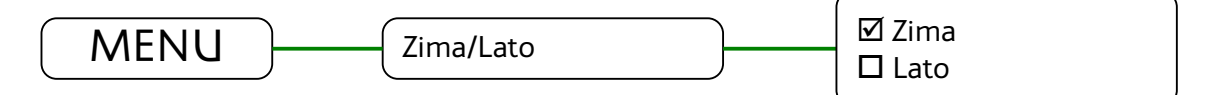

#### **2.10 Ustawianie pojemności zasobnika opału**

Regulator może wyświetlać poziom opału w zasobniku. Działanie tej funkcji wymaga ustawienia parametru pojemność zasobnika. Żeby to prawidłowo zrobić należy:

1. Napełnić zasobnik opału.

.

- 2. Gdy wyświetlany jest główny ekran, przytrzymać przez 3 sekundy naciśnięty klawisz  $\bigcirc$ . W ten sposób potwierdza się napełnienie zasobnika.
- 3. Użytkować kocioł bez dosypywania opału, aż poziom opału w zasobniku osiągnie minimum.

$$
\mathsf{MEM} \quad \longrightarrow \quad \mathsf{Kociol} \qquad \qquad \qquad \qquad \qquad \qquad \qquad \qquad \quad \mathsf{Pojemność zasobnika} \qquad \qquad \qquad
$$

- 4. W parametrze "Pojemność zasobnika" ustawić odczytaną wartość licznika czasu pracy podajnika.
- 5. Od tej pory po każdym napełnieniu zasobnika należy przytrzymać przez 3 sekundy

naciśniety klawisz  $\bigoplus$ . Regulator wskaże, że zasobnik jest pełny.

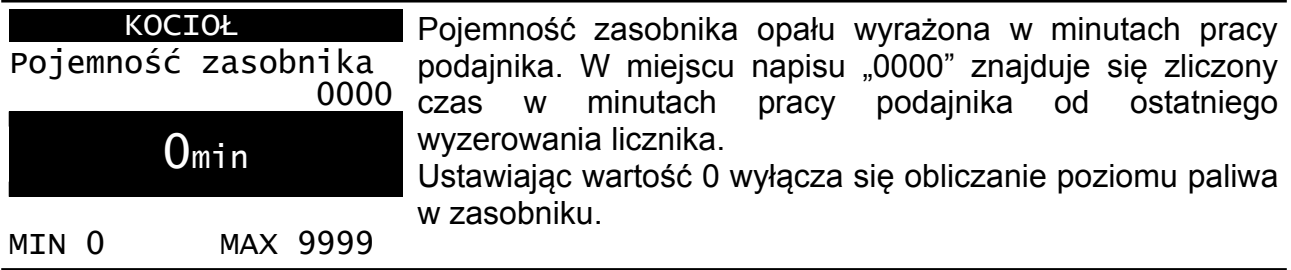

#### **2.11 MENU**

Menu wyświetla się po naciśnięciu klawisza **gdy wyświetlany jest główny ekran** regulatora. Struktura menu dostępnego dla użytkownika jest przedstawiona na ilustracji:

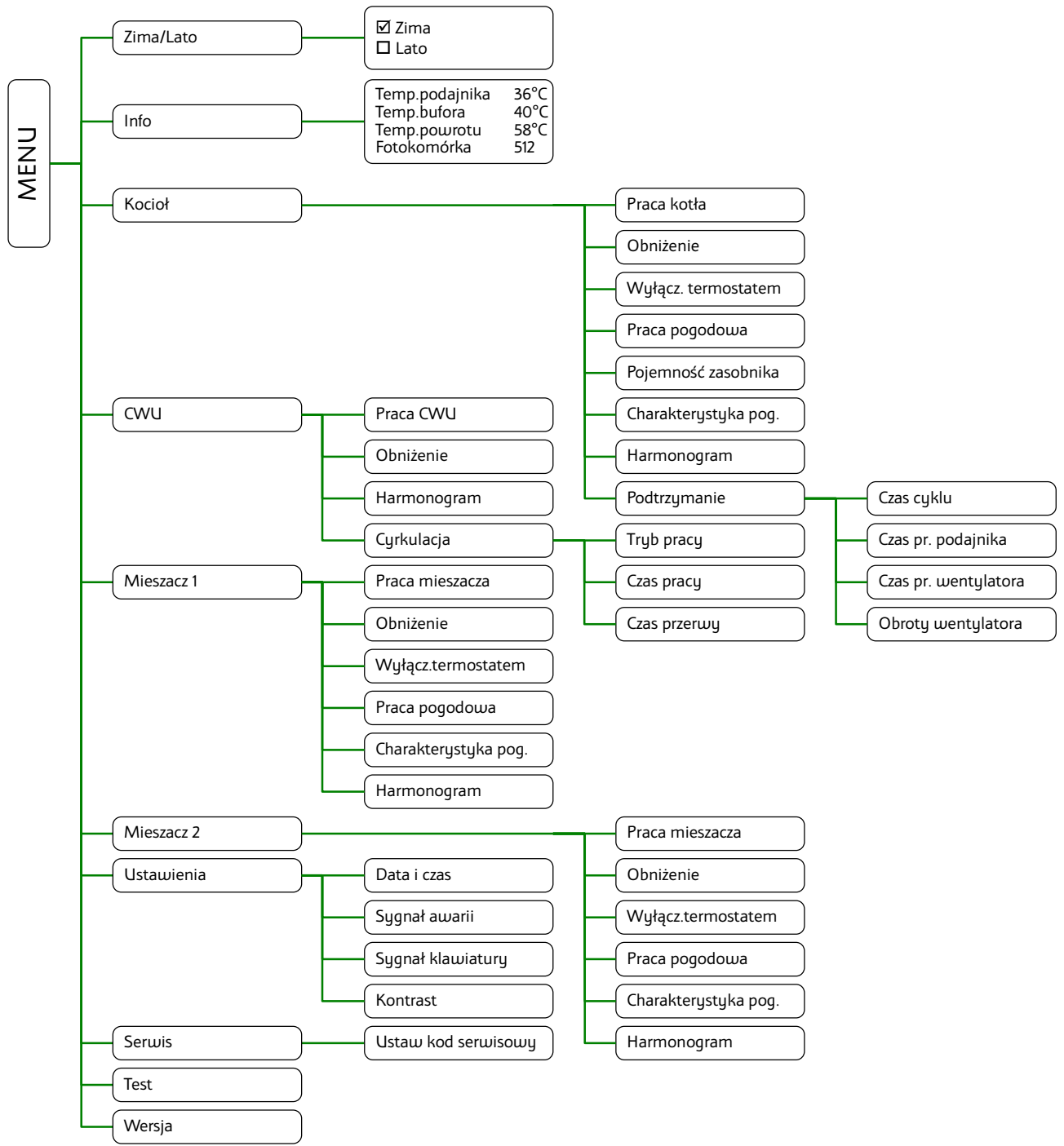

#### **2.11.1 Zima/Lato**

Tryb LATO – jest to specjalny tryb w którym obiegi grzewcze są wyłączone a kocioł pracuje tylko na potrzeby ogrzewania zasobnika CWU.

#### **2.11.2 Info**

Odczyty zmierzonych wartości:

- Temperatury podajnika
- Temperatury bufora
- Temperatury powrotu
- Fotokomórka zakres pomiaru od 840 ciemność do 70 maksymalne oświetlenie.

Kiedy czujnik jest

#### **2.11.3 Kocioł**

Ustawienia użytkownika dotyczące obiegu bezpośredniego kotła.

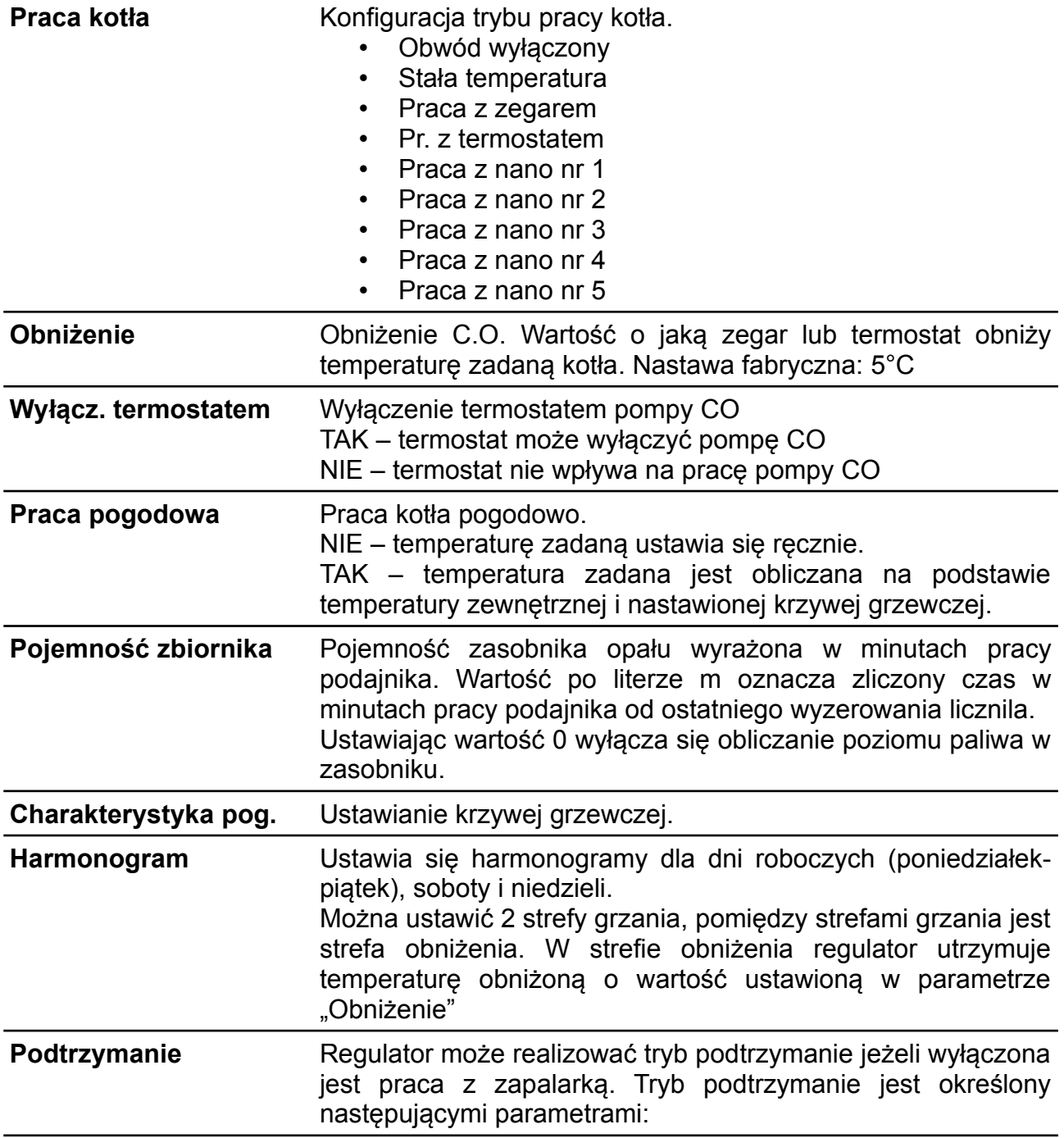

**Czas cyklu** 1..120 minut **Czas pr. podajnika** 10..300s **Czas pr. wentyaltora** 1..1000s **Obroty wentylatora** 1..100%

#### **2.11.4 CWU**

Grupa parametrów użytkownika dotyczących ciepłej wody użytkowej. Jeżeli regulator nie obsługuje CWU, przy próbie wejścia do tego menu wyświetlone zostaje okienko:

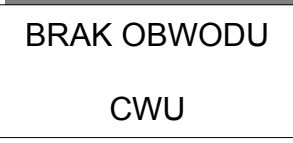

Obsługę CWU można włączyć w parametrze serwisowym "Czy jest CWU".

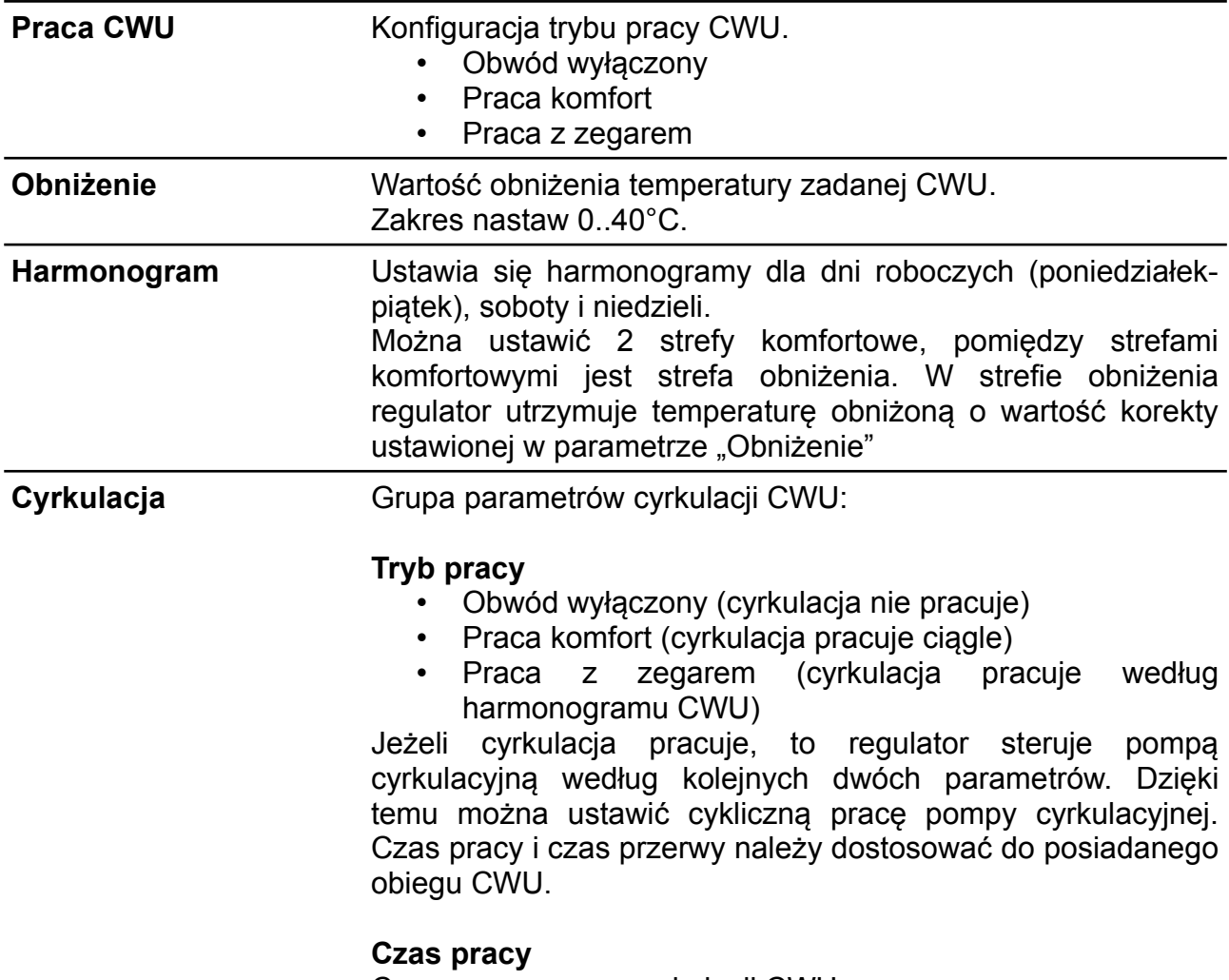

Czas pracy pompy cyrkulacji CWU.

Zakres nastaw 0..200 min.

#### **Czas przerwy**

Czas przerwy cyrkulacji CWU. Zakres nastaw 0..200 min.

#### **2.11.5 Mieszacz 1**

Grupa parametrów użytkownika dotyczących piewszego obiegu mieszacza. Jeżeli regulator nie obsługuje mieszacza 1, przy próbie wejścia do tego menu wyświetlone zostaje okienko:

> BRAK OBWODU MIESZACZA 1

Obsługę mieszacza 1 można włączyć w parametrze serwisowym "Czy jest mieszacz 1".

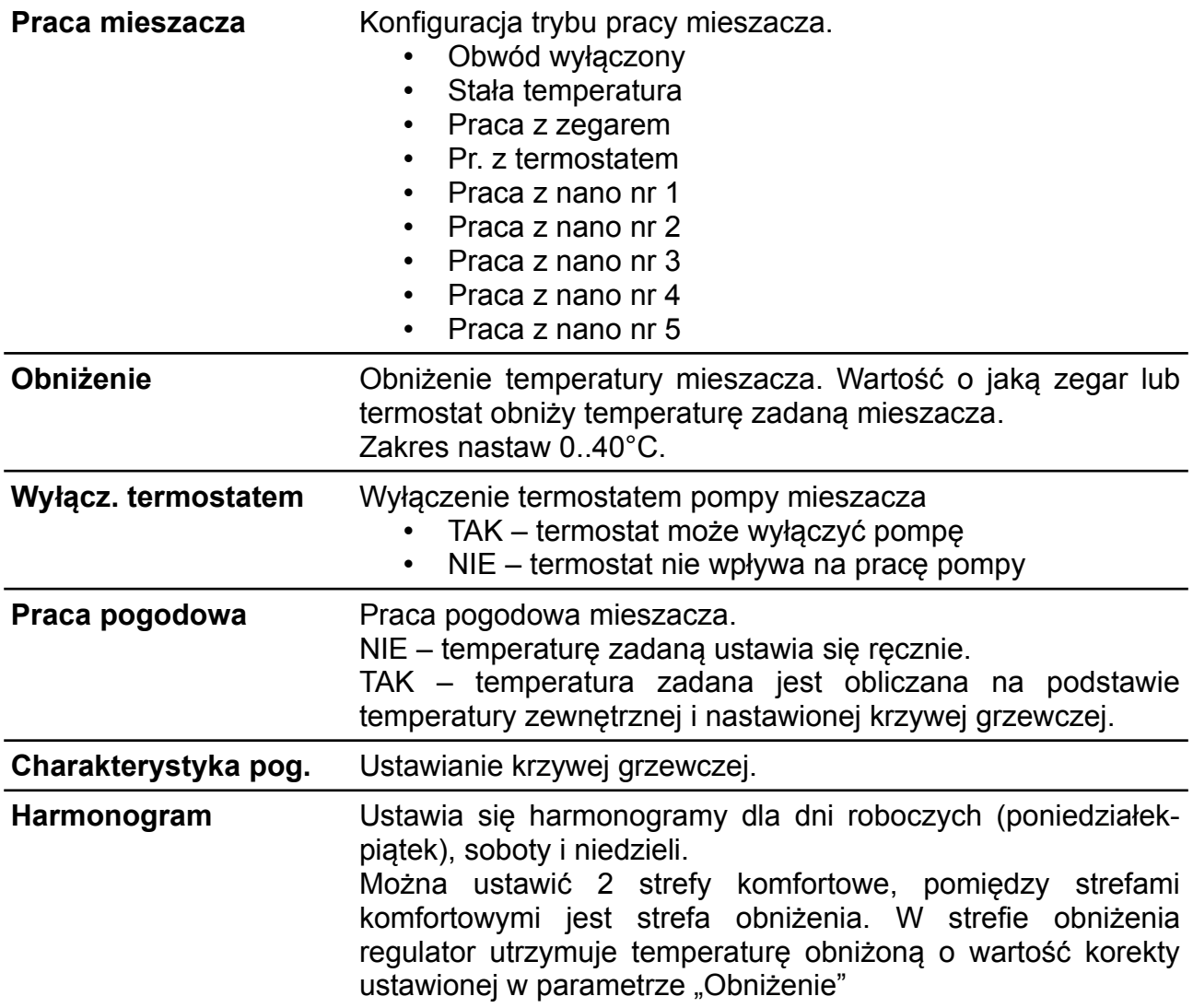

#### **2.11.6 Mieszacz 2**

Grupa parametrów użytkownika dotyczących drugiego obiegu mieszacza. Jeżeli regulator nie obsługuje mieszacza 2, przy próbie wejścia do tego menu wyświetlone zostaje okienko:

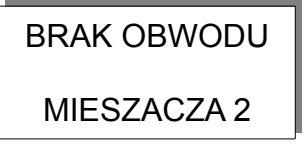

Obsługę mieszacza 1 można włączyć w parametrze serwisowym "Czy jest mieszacz 2".

Lista parametrów jest taka sama jak dla obwodu pierwszego.

#### **2.11.7 Ustawienia**

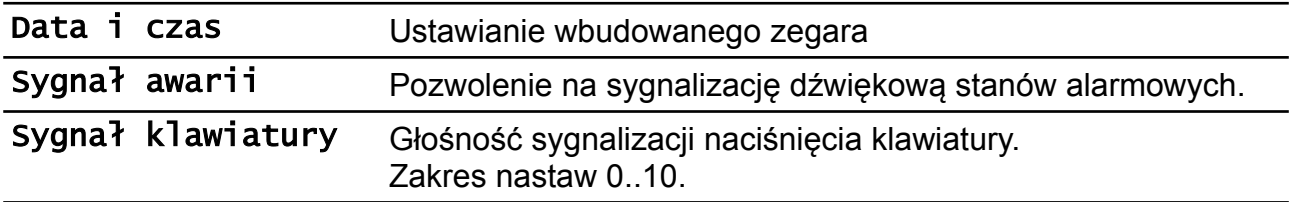

#### **2.11.8 Serwis**

Ustawienia serwisowe są dostępne po podaniu prawidłowego kodu serwisowego. Zostały one opisane w oddzielnym rozdziale.

#### **2.11.9 Test**

Test regulatora pozwala na sprawdzenie wszystkich wejść i wyjść. Możliwe jest odczytanie wartości temperatur mierzonych przez czujniki – pozwala to stwierdzić prawidłowość połączeń i lokalizacji czujników.

Test działa tylko w trybie STOP.

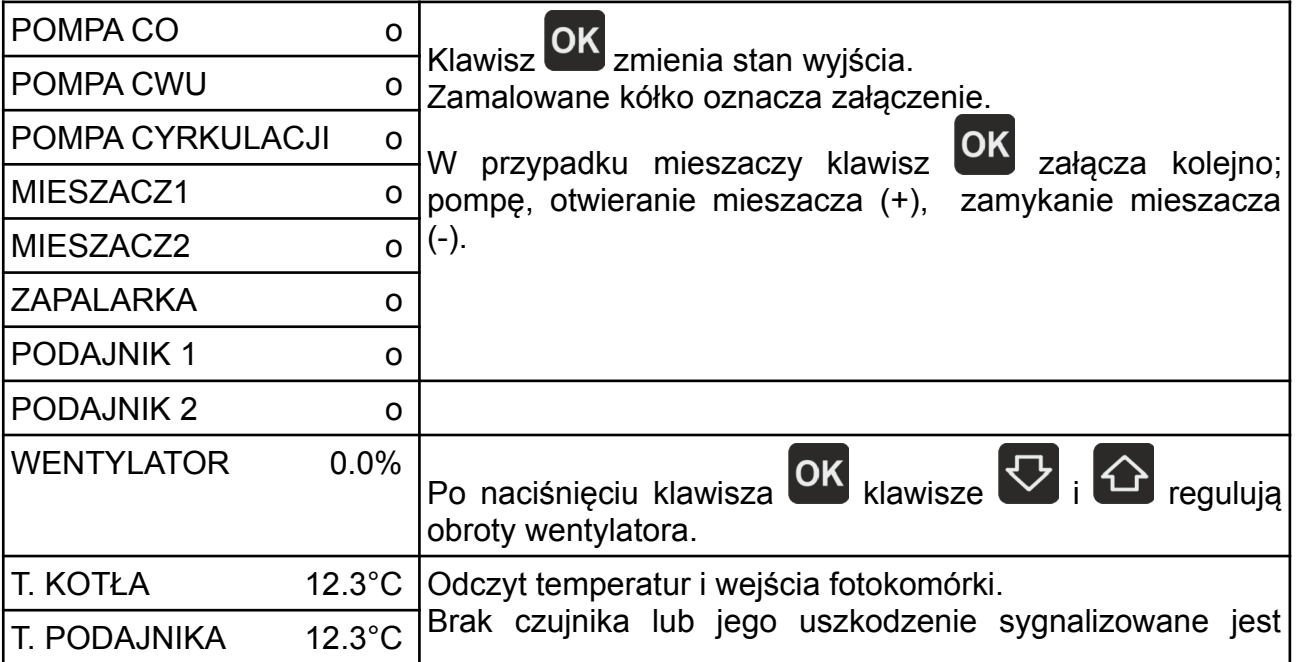

SERWIS USTAW KOD **SERWISOWY** 

0000

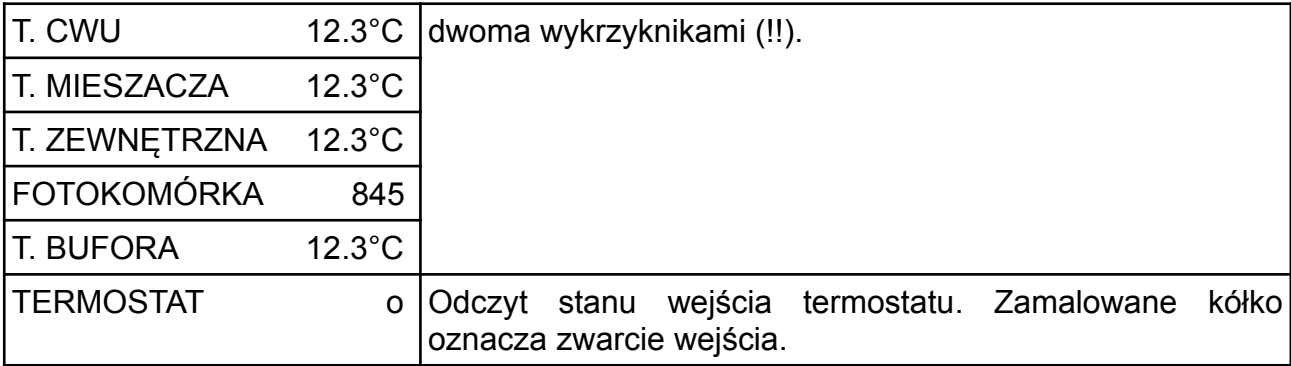

#### **2.11.10 Wersja**

Odczyt nazwy sterownika i wersji oprogramowania.

#### **2.12 Stany alarmowe**

Regulator wyświetla informację o rozpoznanym stanie awaryjnym, który uniemożliwia normalną pracę kotła.

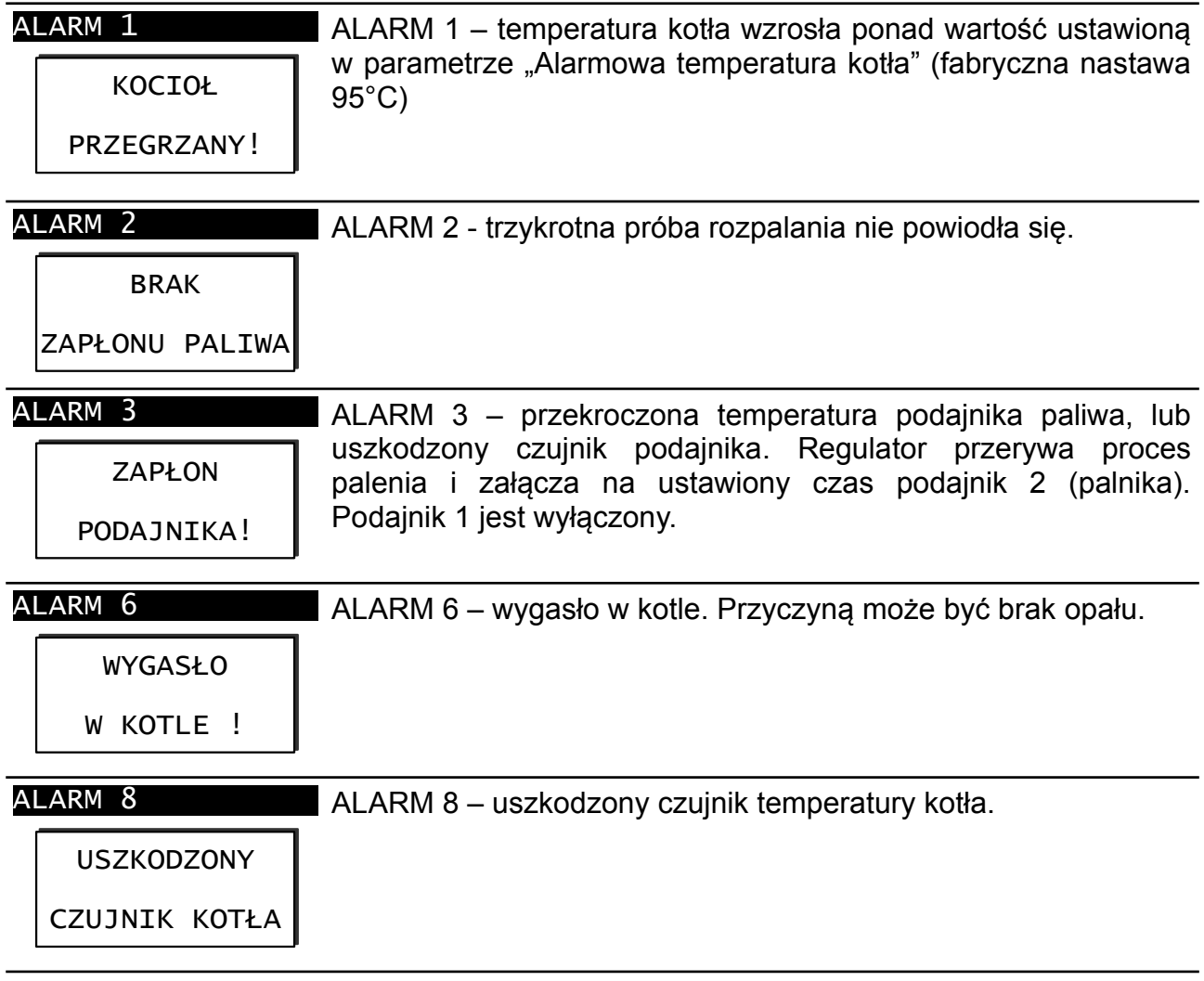

Aby skasować stan alarmowy, należy nacisnąć klawisz  $\Box$ , jeżeli przyczyna alarmu ustąpiła regulator wykona tryb CZYSZCZENIE i przejdzie w STOP.

## **2.13 Ostrzeżenia**

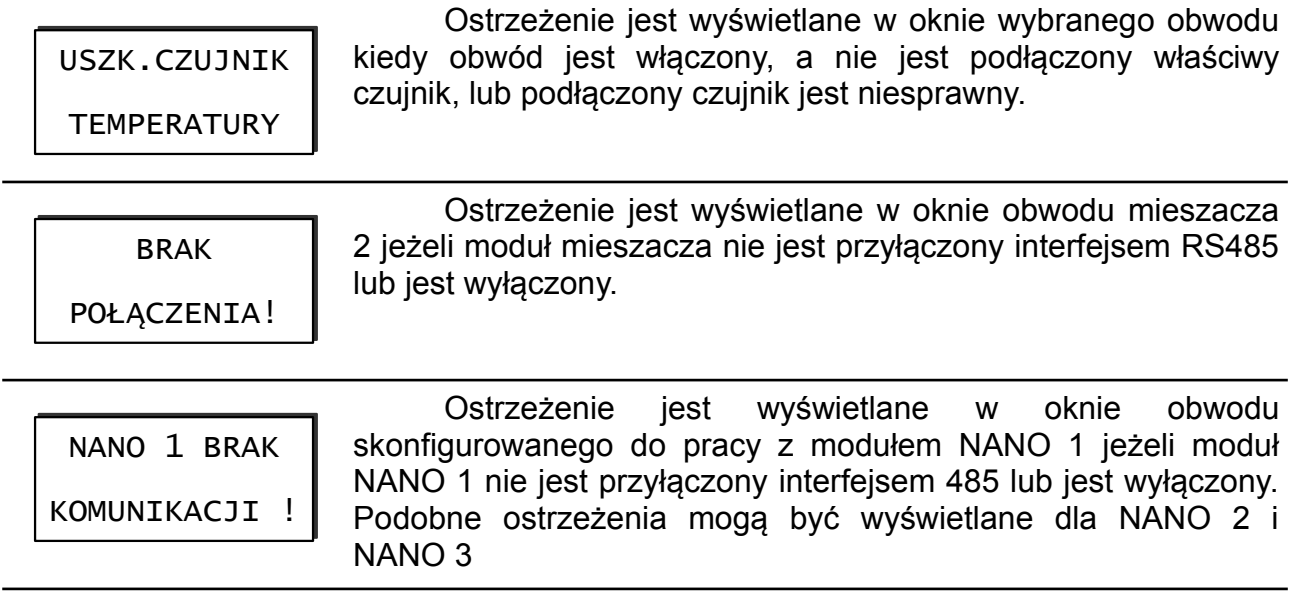

## **3 Wstępne ustawianie regulatora**

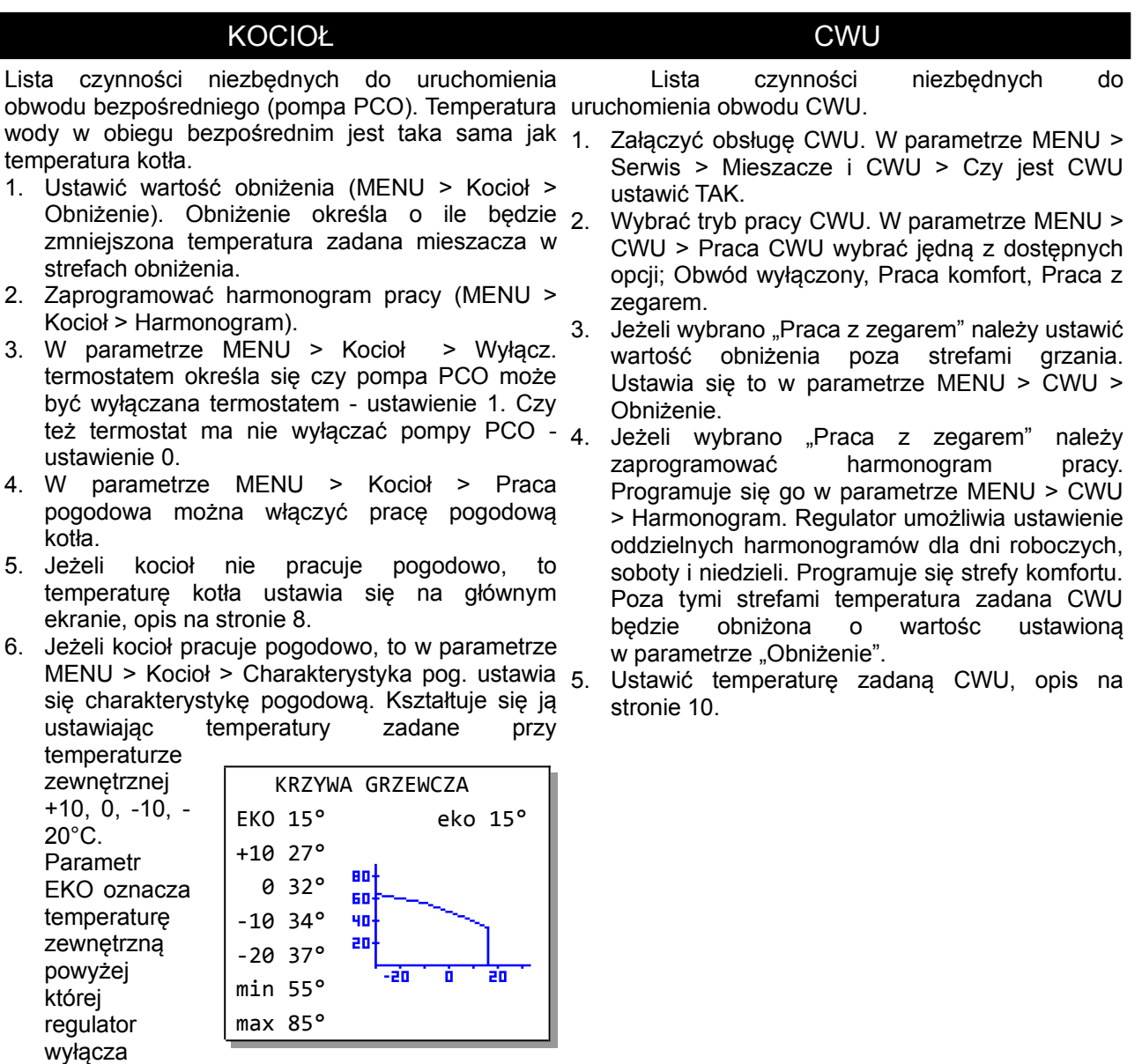

obieg kotłowy (pompa PCO).

7. W parametrze MENU > Kocioł > Harmonogram ustawia się harmonogram pracy kotła. Regulator<br>umożliwia wstawienie oddzielnych oddzielnych harmonogramów dla dni roboczych, soboty i niedzieli. Programuje się strefy komfortu. Poza tymi strefami temperatura zadana kotła będzie obniżona o wartośc ustawioną w parametrze MENU > Kocioł > Obniżenie.

Lista czynności niezbędnych do uruchomienia obwodu mieszacza 1.

- 1. Załączyć obsługę mieszacza 1. W parametrze MENU > Serwis > "Mieszacze i CWU" > "Czy jest mieszacz 1" ustawić TAK.
- 2. Wybrać tryb pracy mieszacza. W parametrze 2 MENU > Mieszacz 1 > Praca mieszacza wybrać jedną z dostępnych opcji; Obwód wyłączony, Stała temperatura, Praca z zegarem, Pr. z termostatem, Praca z nano nr 1 itd.<br>Jeżeli wybrano "Praca z
- 3. Jeżeli wybrano "Praca z zegarem"  $3$ zaprogramować harmonogram pracy (MENU > Mieszacz 1 > Harmonogram).
- 4. Jeżeli w parametrze MENU > Mieszacz 1 > Praca mieszacza wybrano opcję inną niż "Obwód wyłączony" lub "Praca bez obniżeń" należy ustawić wartość obniżenia (MENU > Mieszacz 1 > Obniżenie). Obniżenie określa o ile będzie zmniejszona temperatura zadana mieszacza w strefach obniżenia.
- 5. W parametrze MENU > Mieszacz 1 > Wyłącz.  $5$ termostatem określa się czy obwód mieszacza może być wyłączany termostatem - ustawienie TAK. Czy też termostat ma nie wyłączać obwodu - ustawienie NIE.
- 6. W parametrze MENU > Mieszacz 1 > Praca  $6$ pogodowa można włączyć pracę pogodową obwodu mieszacza.
- 7. Jeżeli mieszacz nie pracuje pogodowo to 7 temperaturę zadaną mieszacza ustawia się ręcznie. Opis na stronie [9.](#page-8-0)
- 8. Jeżeli mieszacz pracuje pogodowo, to 8 w parametrze MENU > Mieszacz 1 > Charakterystyka pog. ustawia się charakterystykę pogodową. Kształtuje się ją ustawiając temperatury KRZYWA GRZEWCZA zadane przy EKO 15° eko 15° temperaturze +10 27° zewnętrznej 80 0 32° +10, 0, -10, - 60  $20^{\circ}$ C. -10 34° 90 Parametr an--20 37° EKO oznacza -20 Ò i ein min 55° temperaturę

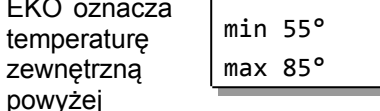

której regulator wyłącza ogrzewanie.

9. W parametrze MENU > Mieszacz 1 >  $9$ . Harmonogram ustawia się harmonogram pracy mieszacza 1. Regulator umożliwia ustawienie oddzielnych harmonogramów dla dni roboczych, soboty i niedzieli. Programuje się strefy komfortu. Poza tymi strefami temperatura zadana Mieszacza 1 będzie obniżona o wartośc ustawioną w parametrze MENU > Mieszacz 1 > Obniżenie.

#### Mieszacz 1 Mieszacz 2

Lista czynności niezbędnych do uruchomienia obwodu mieszacza 2.

- 1. Załączyć obsługę mieszacza 2. W parametrze MENU > Serwis > "Mieszacze i CWU" > "Czy jest mieszacz 2" ustawić TAK.
- 2. Wybrać tryb pracy mieszacza. W parametrze MENU > Mieszacz 2 > Praca mieszacza wybrać jedną z dostępnych opcji; Obwód wyłączony, Stała temperatura, Praca z zegarem, Pr. z termostatem, Praca z nano nr 1 itd.
- Jeżeli wybrano "Praca z zegarem" należy zaprogramować harmonogram pracy (MENU > Mieszacz 2 > Harmonogram).
- 4. Jeżeli w parametrze MENU > Mieszacz 2 > Praca mieszacza wybrano opcję inną niż "Obwód wyłączony" lub "Praca bez obniżeń" należy ustawić wartość obniżenia (MENU > Mieszacz 2 > Obniżenie). Obniżenie określa o ile będzie zmniejszona temperatura zadana mieszacza w strefach obniżenia.
	- W parametrze MENU > Mieszacz 2 > Wyłącz. termostatem określa się czy obwód mieszacza może być wyłączany termostatem - ustawienie TAK. Czy też termostat ma nie wyłączać obwodu - ustawienie NIE.
	- W parametrze MENU > Mieszacz 2 > Praca pogodowa można włączyć pracę pogodową obwodu mieszacza.
	- 7. Jeżeli mieszacz nie pracuje pogodowo to temperaturę zadaną mieszacza ustawia się ręcznie. Opis na stronie [9.](#page-8-0)
	- 8. Jeżeli mieszacz pracuje pogodowo, to w parametrze MENU > Mieszacz 2 > Charakterystyka pog. ustawia się charakterystykę pogodową. Kształtuje się ją ustawiając

temperatury zadane przy temperaturze zewnętrznej +10, 0, -10, -  $20^{\circ}$ C. Parametr EKO oznacza temperaturę zewnętrzną powyżej

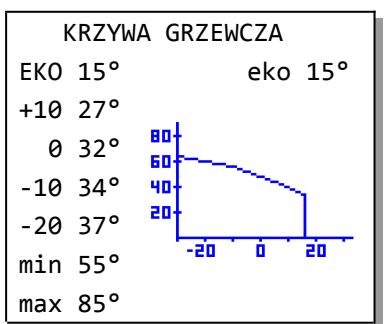

której regulator wyłącza ogrzewanie.

W parametrze MENU > Mieszacz 2 Harmonogram ustawia się harmonogram pracy mieszacza 2. Regulator umożliwia ustawienie oddzielnych harmonogramów dla dni roboczych, soboty i niedzieli. Programuje się strefy komfortu. Poza tymi strefami temperatura zadana Mieszacza 2 będzie obniżona o wartośc ustawioną w parametrze MENU > Mieszacz 2 > Obniżenie.

## **4 Ustawienia serwisowe**

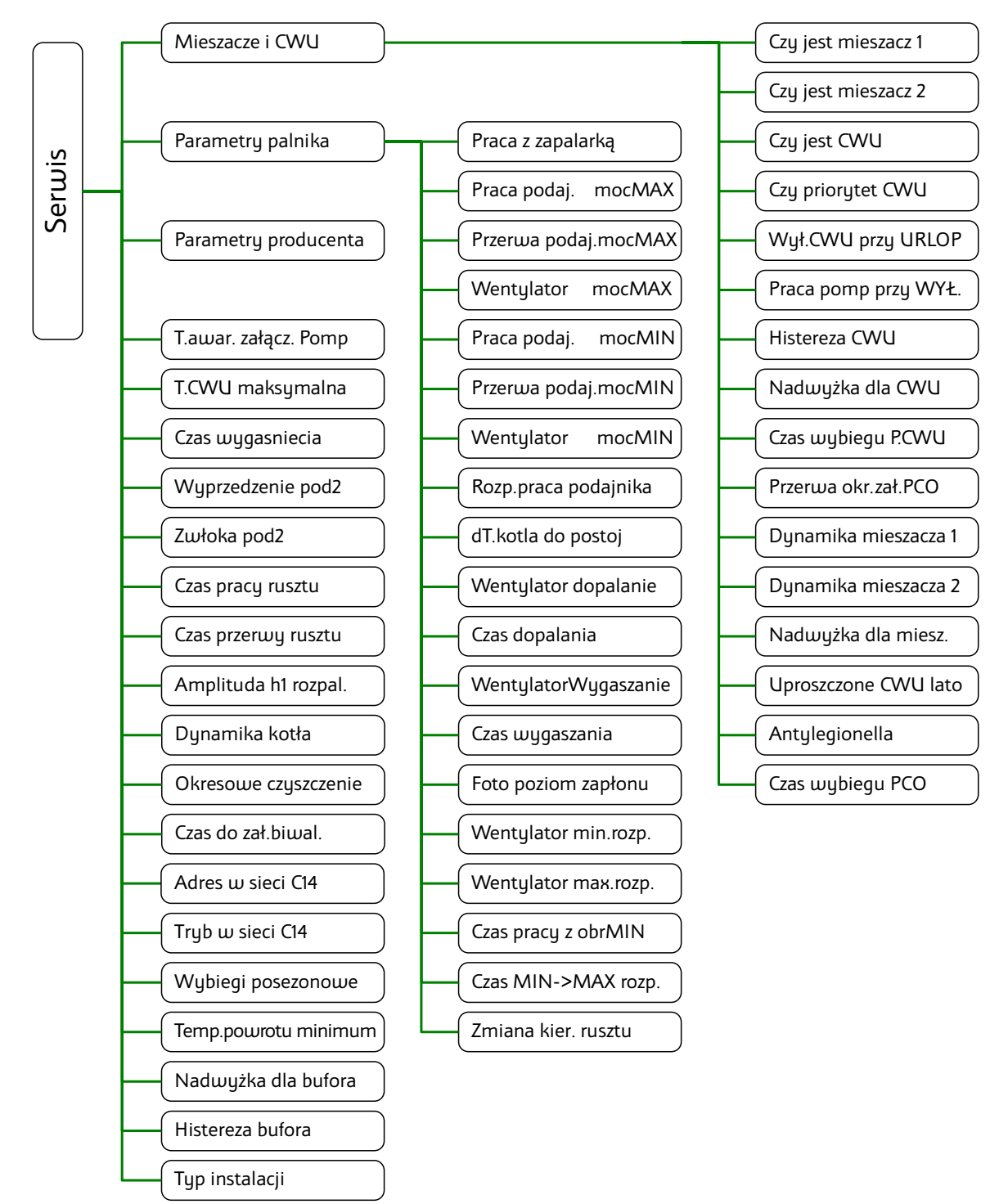

#### **4.1 Mieszacze i CWU**

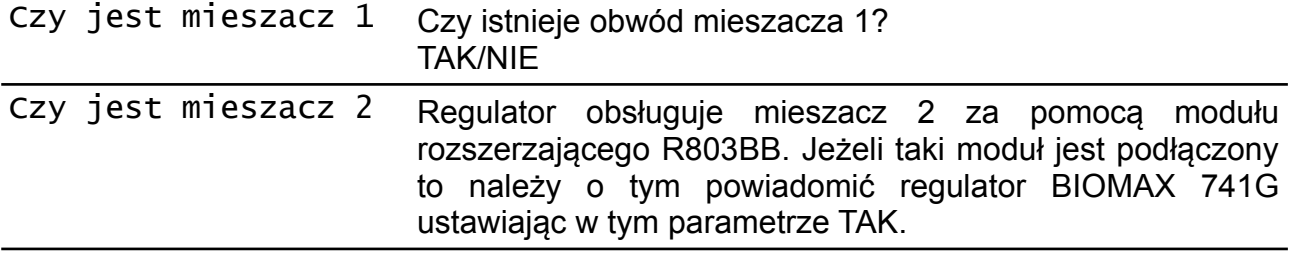

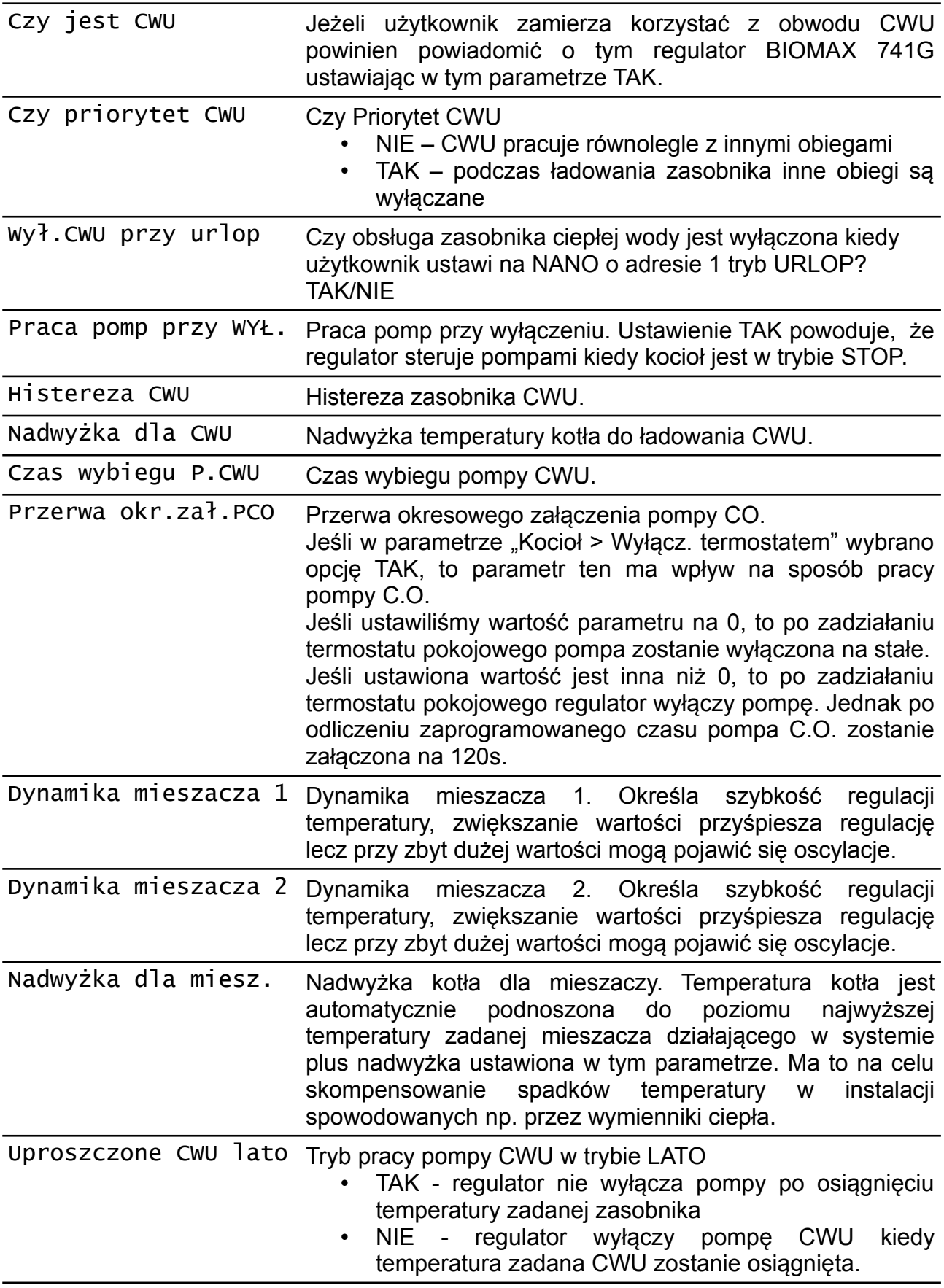

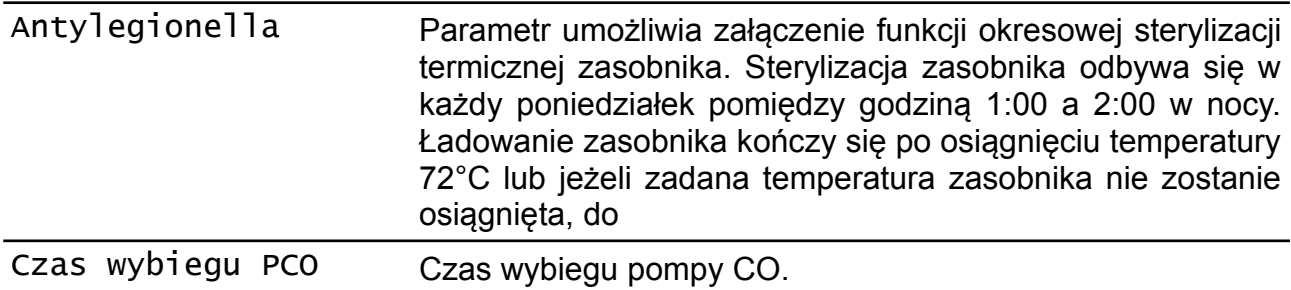

## **4.2 Parametry palnika**

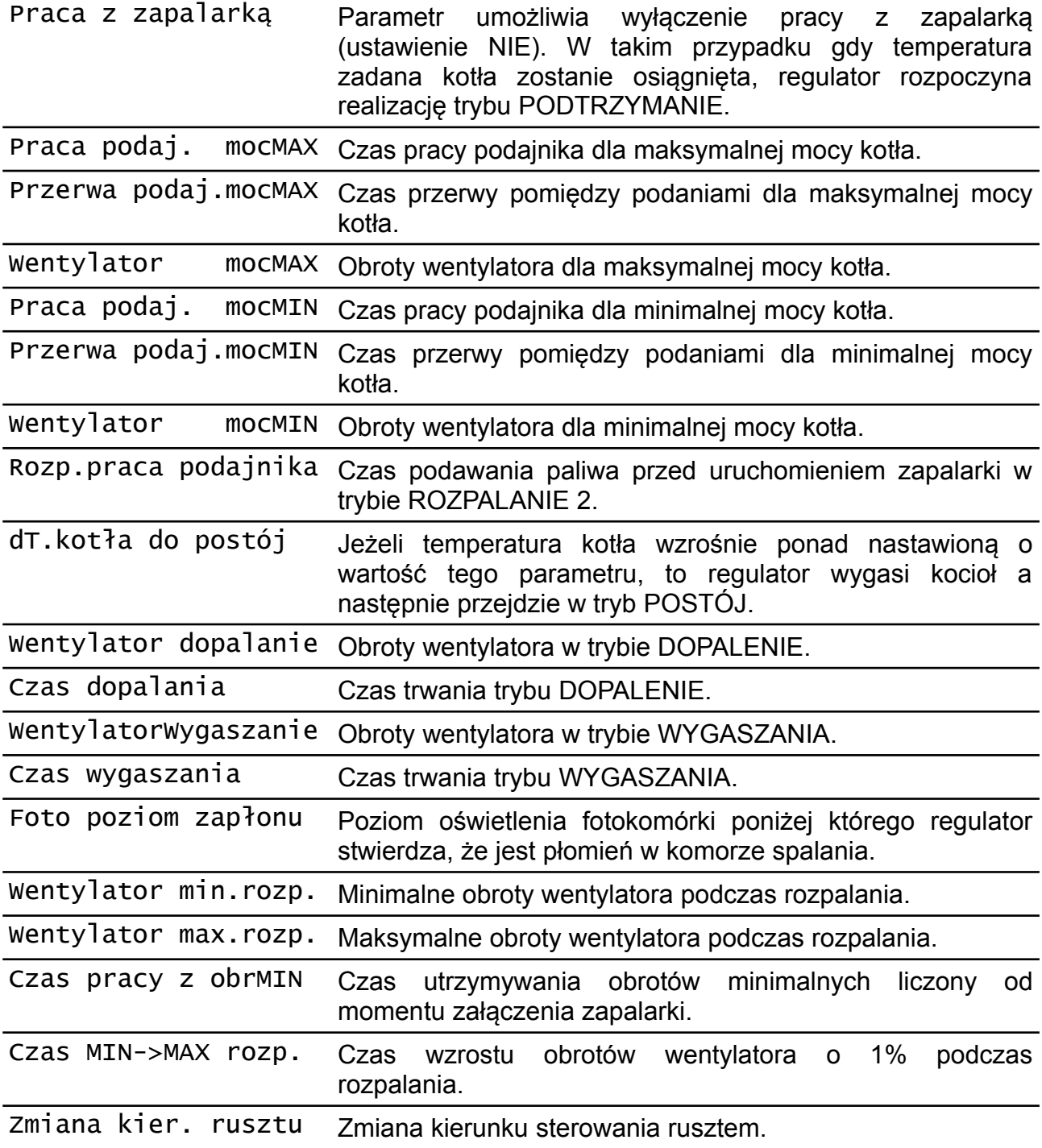

## **4.3 Parametry producenta**

Grupa zawiera parametry dostępne ustawieniu kodu producenta.

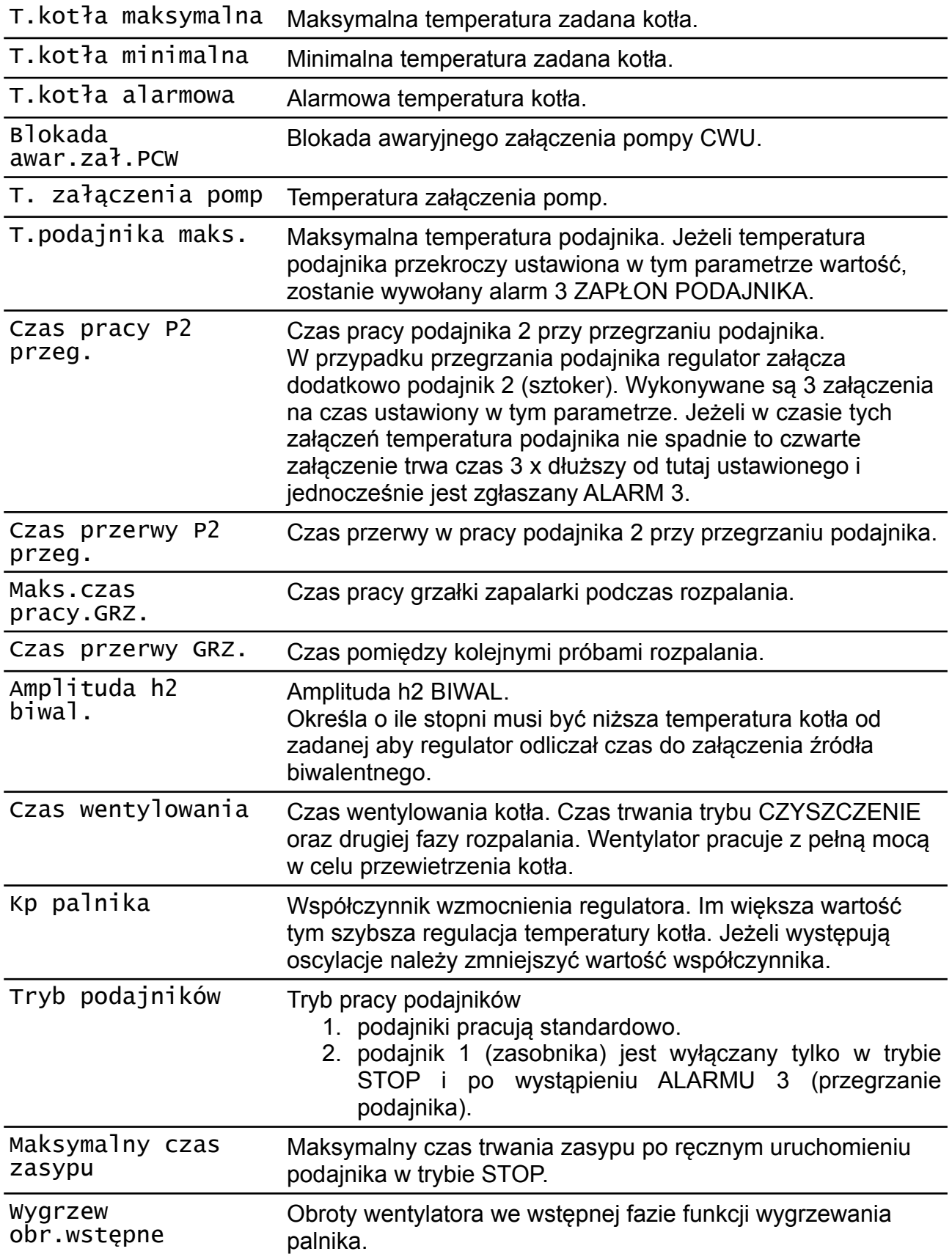

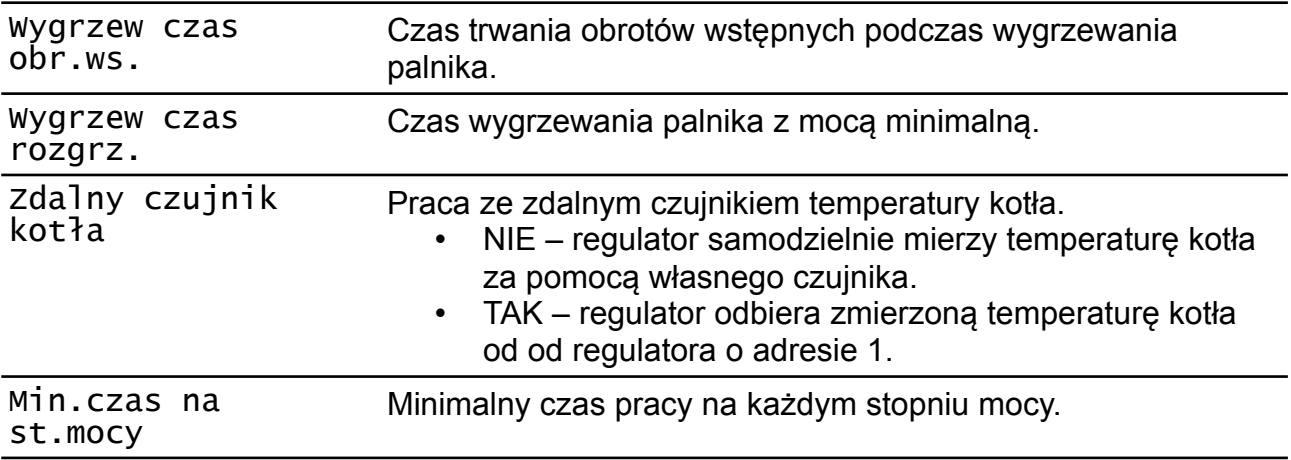

## **4.4 Pozostałe parametry serwisowe**

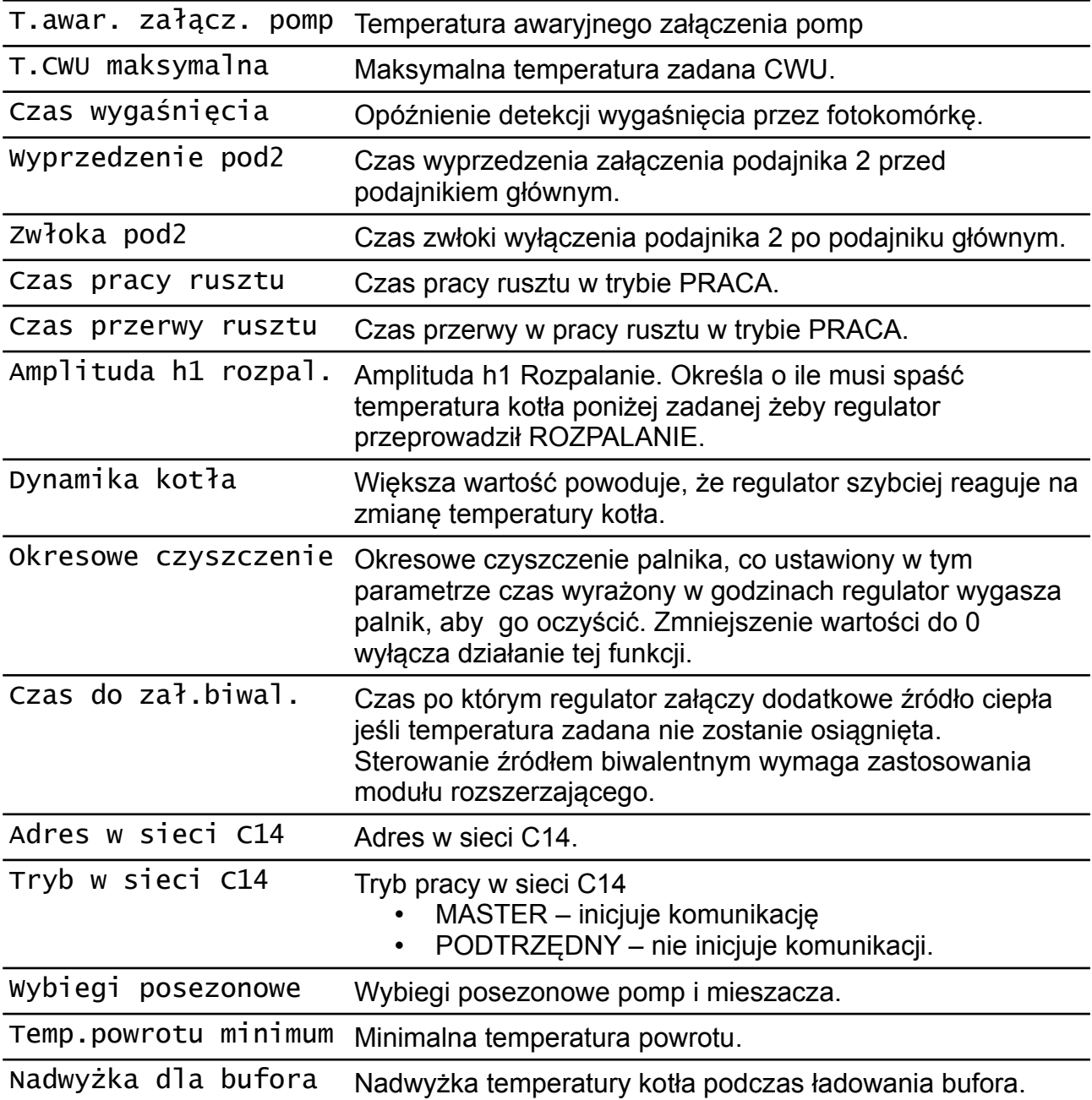

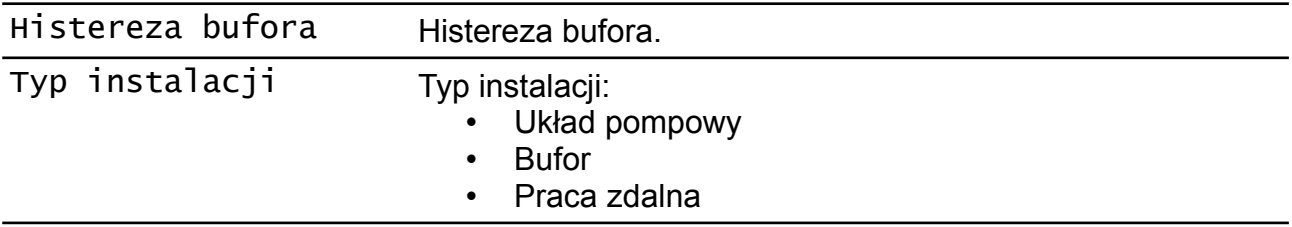

#### **4.5 TEST**

TEST działa, jeżeli regulator jest ustawiony w **tryb STOP.**

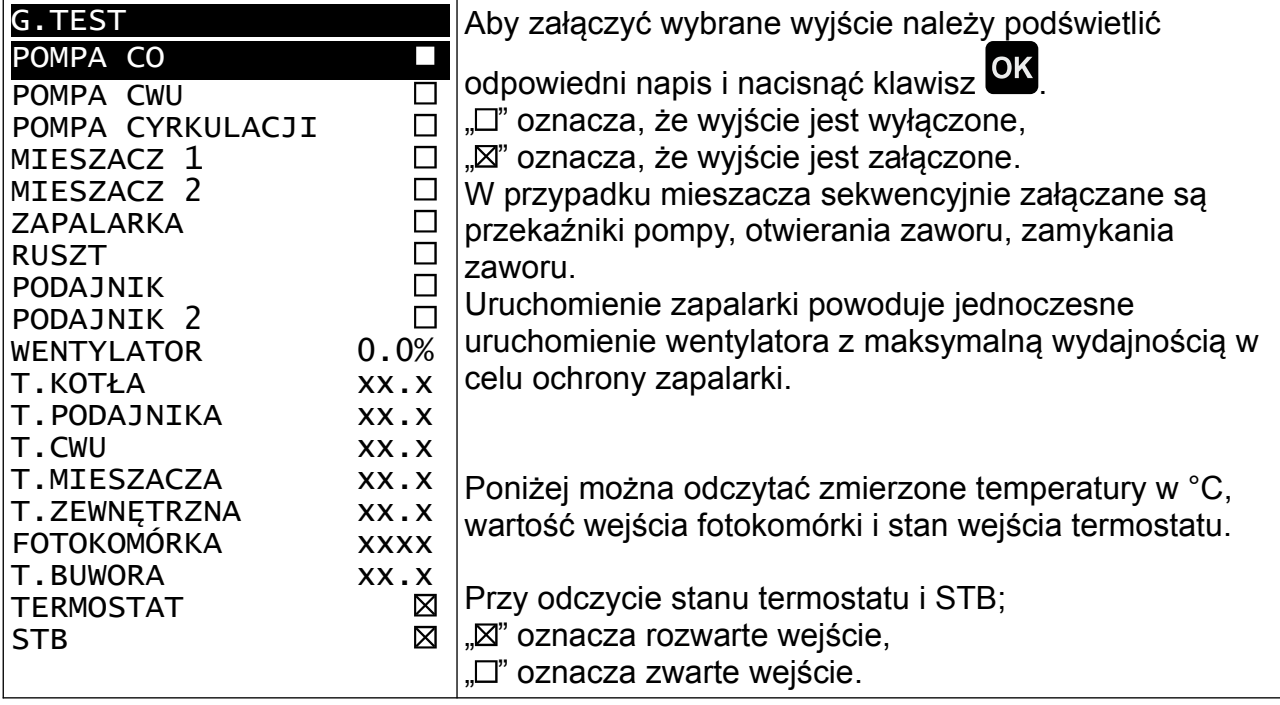

### **5 Informacje serwisowe**

#### **5.1 Tryby pracy**

**ROZPALANIE 0** - Sprawdzenie czy palenisko jest rozpalone. Jeżeli fotokomórka sygnalizuje, że na palenisku jest płomień, to rozpalanie nie jest realizowane. Regulator od razu przechodzi do trybu PRACA.

**ROZPALANIE 1** - Czyszczenie paleniska przez wykonanie przedmuchu z pełną mocą wentylatora, którego czas trwania jest określony w parametrze "**Parametry producenta > Czas wentylowania"**

**ROZPALANIE 2** - Nasypywanie paliwa przez czas ustawiony w parametrze **"Parametry palnika > Rozp.praca podajnika"**

**ROZPALANIE 3 –** Pierwsza próba rozpalania. Wszystkie kolejne próby rozpalania wykonywane są w taki sam sposób na podstawie poniższych nastaw.

**"Parametry palnika > Wentylator min.rozp." "Parametry palnika > Wentylator max.rozp." "Parametry palnika > Czas pracy z obr.MIN" "Parametry palnika > Czas MIN->MAX rozp."**

**"Parametry producenta > Maks.czas pracy.GRZ."**

**"Parametry producenta > Czas przerwy GRZ."**

**ROZPALANIE 4 –** Druga próba rozpalania

**ROZPALANIE 5 –** Trzecia próba rozpalania

**ROZPALANIE 6** – Wyłączenie wentylatora, Nasypywanie paliwa przez czas ustawiony w parametrze "Parametry palnika > Rozp.praca podajnika"

**ROZPALANIE 7** – Czwarta próba rozpalania

**ROZPALANIE 8** – Piąta próba rozpalania

**ROZPALANIE 9** – Szósta próba rozpalania

Jeżeli rozpalanie nie powiedzie się, to regulator przechodzi w tryb alarmowy i kocioł

zostaje zatrzymany. Z trybu Alarmu można wyjść naciskając klawisz

**Detekcja rozpalenia.** Jeżeli wartość odczytana z fotokomórki jest niższa niż ustawiona w parametrze "Parametry palnika > Foto poziom zapłonu" regulator uznaje że jest płomień w palenisku.

Przed załączeniem "z ręki" należy usunąć niespalone paliwo z paleniska.

**PRACA** - regulator tak steruje mocą kotła aby utrzymać zadana temperaturę. Regulacja temperatury według algorytmu automatycznego doboru mocy kotła polega na zmianie ilości podawanego powietrza i paliwa w zależności od obciążenia kotła. Parametry trybu praca ustawia się dla maksymalnej i minimalnej mocy kotła. Pośrednie wartości są wyliczane automatycznie.

Jeżeli w trybie PRACA temperatura kotła przekroczy aktualnie utrzymywaną o wartość ustawioną w parametrze **"Parametry palnika > dT.kotła do postój"**, to regulator wykona tryb **WYGASZENIE** i przejdzie do trybu **POSTÓJ**.

**WYGASZANIE** - wentylator zostaje uruchomiony na czas **"Parametry palnika > Czas wygaszania"** z prędkością **"Parametry palnika > WentylatorWygaszanie"**, a następnie regulator wykonuje **CZYSZCZENIE** i przechodzi przechodzi do trybu **POSTÓJ**

**POSTÓJ** - kocioł jest wygaszony, nie pracuje wentylator ani podajnik. Jeśli temperatura kotła spadnie poniżej wartości zadanej o wartość "Serwis > Amplituda h1 **rozpal."** to regulator przejdzie do **ROZPALANIA** i następnie wejdzie w tryb **PRACA**.

**DOPALANIE** - wentylator zostaje uruchomiony na czas **"Parametry palnika > Czas dopalania"** z prędkością **"Parametry palnika > Wentylator dopalanie"**.

**CZYSZCZENIE** - wentylator zostaje uruchomiony z pełną mocą przez czas ustawiony w parametrze **"Parametry producenta > Czas wentylowania"**.

Do trybu **STOP** można przejść ręcznie przytrzymując klawisz **by** przez 3 s. Jeśli kocioł zostanie wyłączony ręcznie, regulator przechodzi do trybu **DOPALANIE** (dopalenie reszty paliwa w kotle), po jego zakończeniu wykonuje **CZYSZCZENIE** a następnie przechodzi do trybu **STOP**.

#### **5.2 Sterowanie rusztem**

Przekaźnik ruszt jest załączony kiedy ruszt ma być wysuwany. Powrót rusztu następuje automatyczne po wyłączeniu przekaźnika.

Odwrotne sterowanie rusztem można włączyć ustawiając TAK w parametrze **"Seriws > Parametry palnika > Zmiana kierunku rusztu"** 

Ruszt jest załączany cyklicznie w trybie PRACA. Czas pracy i czas przerwy ustawia się w "Serwis > Czas pracy rusztu" i "Serwis > Czas przerwy rusztu".

Ruszt jest też załączany w trybie CZYSZCZENIE. Przekaźnik ruszt jest załączony przez cały czas trwania trybu CZYSZCZENIE. Czas trwania trybu CZYSZCZENIE jest określony parametrem "Serwis > Parametry producenta > Czas wentylowania".

## **6 Montaż**

Regulator jest przeznaczony do wbudowania. Nie może być stosowany jako urządzenie wolnostojące. Prace przyłączeniowe i montaż powinny być wykonane wyłącznie przez osoby z odpowiednimi kwalifikacjami i uprawnieniami, zgodnie z obowiązującymi przepisami i normami.

Wszelkie prace przyłączeniowe mogą się odbywać tylko przy odłączonym napięciu zasilania, należy upewnić się, że przewody elektryczne nie są pod napięciem. W regulatorze zastosowano odłączenie elektroniczne podłączonych urządzeń (działanie typu 2Y zgodnie z PN-EN 60730-1) które nie zapewnia bezpiecznego odłączenia.

#### **6.1 Pompy elektroniczne**

Przed podłączeniem do regulatora pompy elektronicznej należy zapoznać się z jej dokumentacją techniczną. W szczególności należy zwrócić uwagę na wymagania dotyczące doboru zabezpieczeń. Jeżeli producent zaleca zabezpieczanie obwodu pompy bezpiecznikiem większym niż maksymalny prąd wyjścia do którego pompa ma być przyłączona, to pompy takiej nie można sterować przez załączanie bezpośrednio z regulatora. Bezpieczne sterowanie wymaga zastosowania dodatkowego, odpowiednio dobranego stycznika.

#### **6.2 Podłączenie zasilania i obwodów 230**

Regulator należy zasilić z instalacji elektrycznej o napięciu 230V/50Hz. Instalacja powinna być trójprzewodowa, zabezpieczona wyłącznikiem różnicowoprądowym oraz bezpiecznikiem nadprądowym o wartości dobranej do obciążenia i przekrojów przewodów. Przewody przyłączeniowe należy poprowadzić w taki sposób, aby nie stykały się z powierzchniami o temperaturze przekraczającej ich nominalną temperaturę pracy. Końcówki żył przewodów należy zabezpieczyć tulejkami zaciskowymi. Zaciski śrubowe regulatora umożliwiają podłączenie przewodu o przekroju maksymalnym 1,5mm².

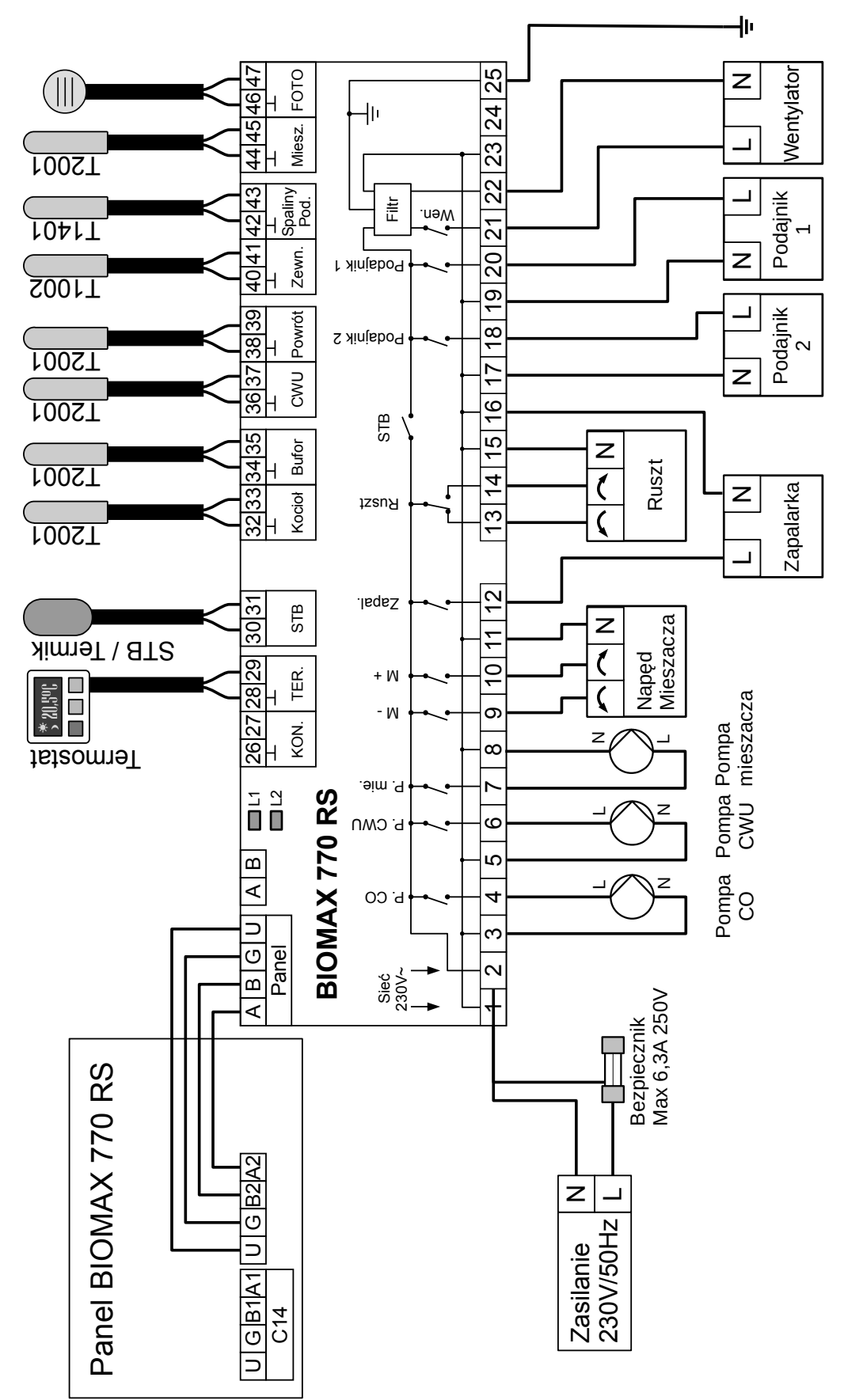

*Rysunek 4: Schemat połączeń BIOMAX 770 RS*

Zaciski o numerach 1-25 są przeznaczone do podłączenia obwodów 230V/50Hz. Zaciski umieszczone po przeciwnej stronie i numerowane 26-47 oraz złącze do podłączenia panelu są zasilane napięciem, o wartości nieprzekraczającej 12V. Podłączenie napięcia sieci 230V~ do tych zacisków powoduje uszkodzenie regulatora oraz zagraża porażeniem prądem elektrycznym.

#### **6.3 Przewody uziemiające**

Przewód uziemiający należy podłączyć do zacisku 25 regulatora.

Żyły ochronne przewodu zasilającego i przewodów podłączonych do odbiorników powinny być podłączone razem do złącza uziemiającego oraz do obudowy kotła.

#### **6.4 Dane techniczne**

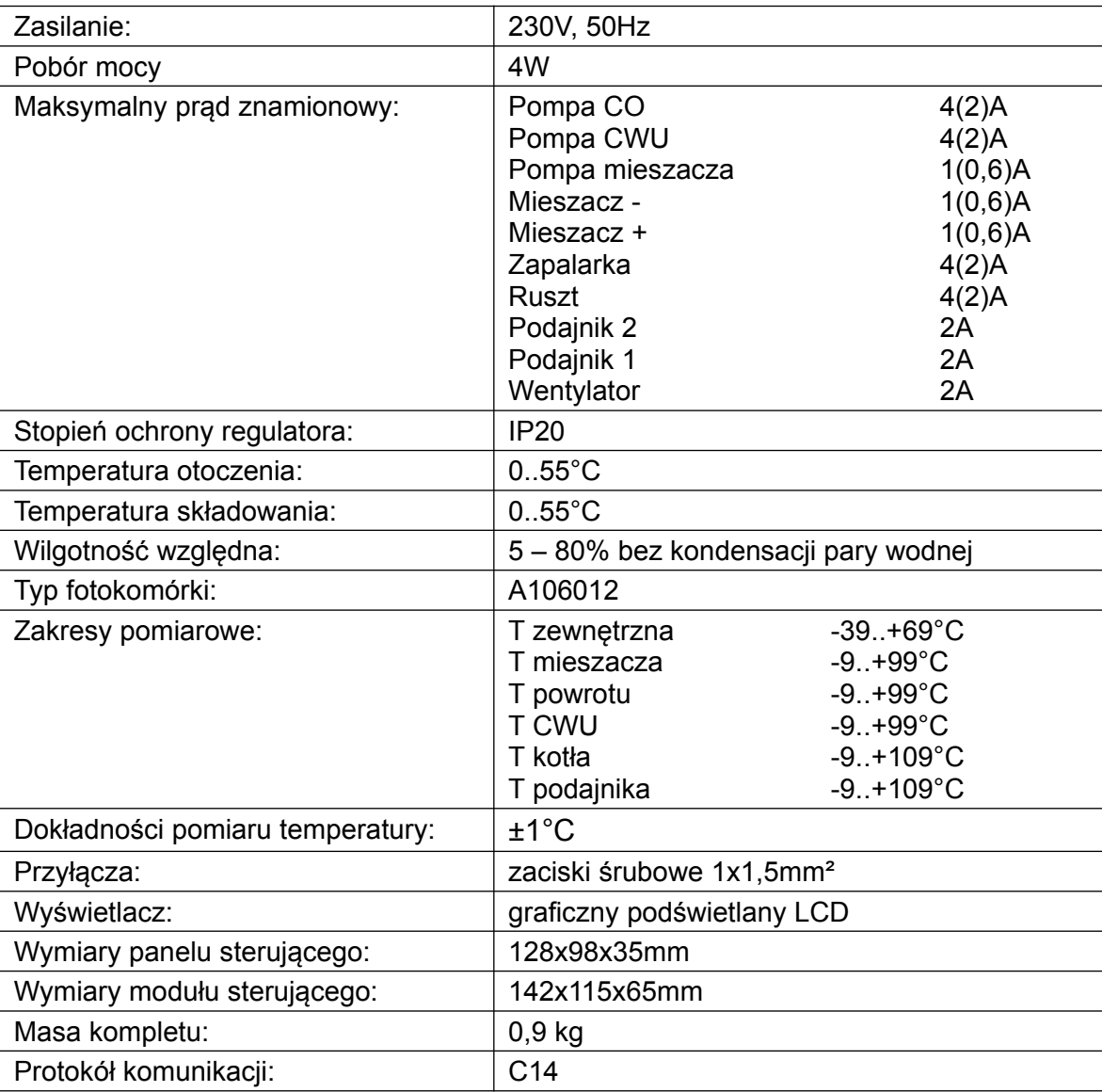

## **6.5 Montaż i podłączenie czujników**

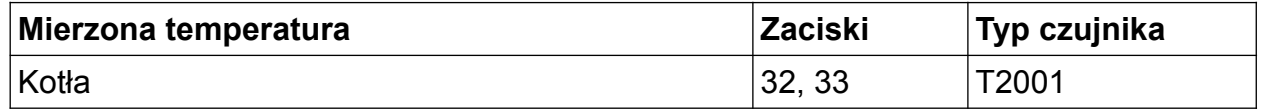

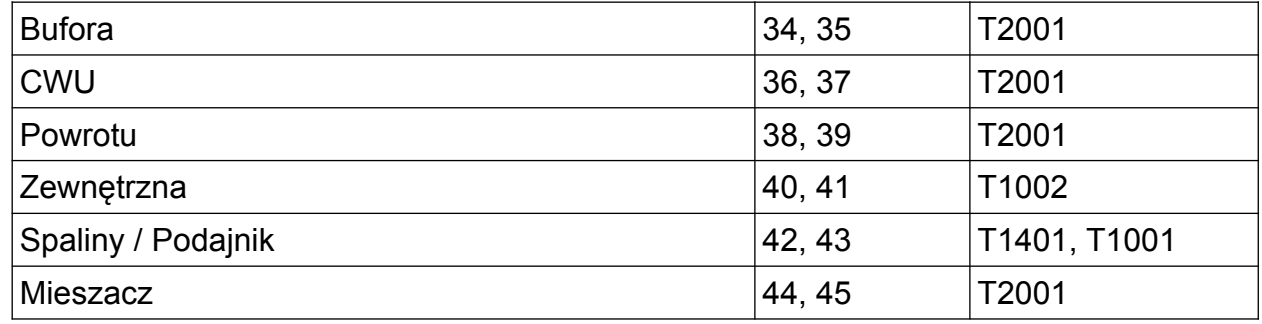

*Tabela 1: Przyporządkowanie czujników.*

Czujniki T2001 i T1001 składają się z elementu pomiarowego umieszczonego w osłonie ze stali nierdzewnej o średnicy 6mm i przewodu odpornego na działanie temperatury do 100°C o długości 2m. Czujnik można przedłużać przewodem o przekroju nie mniejszym niż 0,5mm², całkowita długość przewodu nie powinna przekraczać 30m. Czujniki nie są hermetyczne, dlatego zabrania się zanurzania ich w jakichkolwiek cieczach.

Czujniki typu T2001 nie są zamienne z czujnikami innych typów np. T1001, T1002.

 Należy zadbać o dobry kontakt cieplny pomiędzy czujnikami a powierzchnią mierzoną. W razie potrzeby można użyć pasty termoprzewodzącej. Minimalna odległość pomiędzy przewodami czujników a równolegle biegnącymi przewodami pod napięciem sieci wynosi 30cm. Mniejsza odległość może powodować brak stabilności odczytów temperatur.

Rozmieszczenie czujników zostało przedstawione na rysunku [1](#page-4-0) przedstawiającym schemat instalacji.

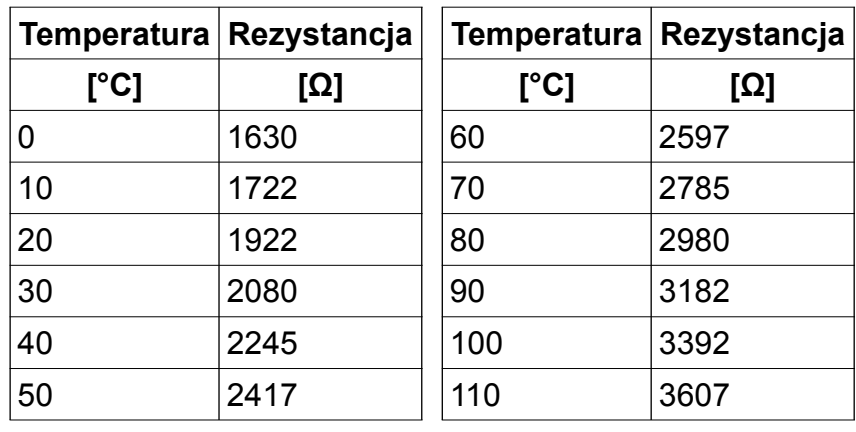

#### **6.6 Charakterystyki czujników**

*Tabela 2: Wartości rezystancji czujnika T2001 dla wybranych temperatur.*

| Temperatura Rezystancja |        | Temperatura Rezystancja |        |
|-------------------------|--------|-------------------------|--------|
| [°C]                    | [Ω]    | [°C]                    | [Ω]    |
| $-40$                   | 842,1  | 30                      | 1116,7 |
| $-30$                   | 881,7  | 40                      | 1155,4 |
| $-20$                   | 921,3  | 50                      | 1194   |
| $-10$                   | 960,7  | 60                      | 1232,4 |
| 0                       | 1000   | 70                      | 1270,7 |
| 10                      | 1039   | 80                      | 1308,9 |
| 20                      | 1077,9 | 90                      | 1347   |

*Tabela 3: Wartości rezystancji czujników T1001, T1002, T1006, 1401 dla wybranych temperatur*

#### **6.7 Podłączenie termostatu pokojowego**

Podłączony termostat pozwala na obniżenie temperatury ogrzewania o zaprogramowaną wartość lub wyłączenie pomp. Dzięki temu w okresach przejściowych unika się przegrzewania pomieszczeń, zyskując na ekonomice i komforcie. Można użyć termostatu bimetalicznego lub elektronicznego, który po przekroczeniu nastawionej temperatury rozwiera swoje styki. Termostat pokojowy należy podłączyć do zacisków 28 i 29 regulatora. **Termostat nie może podawać jakiegokolwiek napięcia na regulator!**

Termostat pokojowy należy zainstalować w pomieszczeniu reprezentatywnym dla całego ogrzewanego budynku, z dala od źródeł ciepła oraz drzwi i okien, na wysokości 1,2 - 1,7 m nad podłogą.

#### **6.8 Podłączenie zabezpieczenia termicznego STB**

Zabezpieczenie termiczne STB jest przeznaczone do awaryjnego wyłączenia wentylatora i podajnika w sytuacji, kiedy kocioł osiągnie zbyt wysoką temperaturę. Może to nastąpić na skutek awarii regulatora lub błędnych nastaw. Zabezpieczenie STB należy podłączyć do zacisków 30, 31. Jeżeli nie przewiduje się korzystania z zabezpieczenia STB zaciski 30 i 31 należy połączyć za pomocą zworki.

Uwaga! Na zaciski 30, 31 nie wolno podawać żadnego napięcia.

#### **6.9 Cyfrowy moduł sterujący NANO**

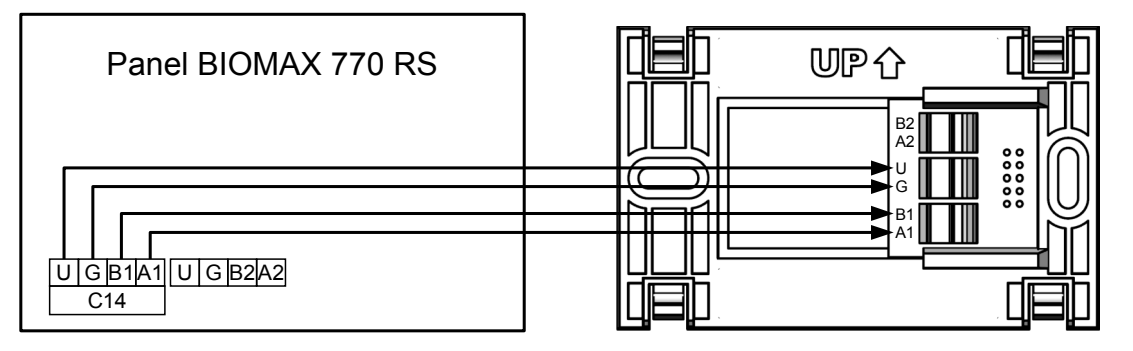

Regulator BIOMAX 770 RS jest przystosowany do współpracy z termostatem pokojowym NANO obsługującym protokół C14. Na termostacie można ustawić tygodniowy i dobowy program działania ogrzewania. Dodatkowo NANO umożliwia odczyt temperatur; zewnętrznej, kotła i zasobnika CWU, oraz sygnalizuje pojawienie się stanu alarmowego w regulatorze BIOMAX 770 RS. Łatwa zmiana trybów pracy termostatu, pozwala na szybkie dostosowanie pracy obiegu do aktualnych potrzeb użytkownika (praca z zegarem, obniżenie, bez obniżeń, tryb urlopowy).

NANO należy podłączyć za pomocą przewodu 4-żyłowego o przekroju żył od 0,14mm<sup>2</sup> do 0,5mm<sup>2</sup>. Następujące zaciski trzeba połączyć ze sobą: A-A, B-B, G-G, U-U. Długość przewodu nie powinna przekraczać 30 m.

Aby wybrany obieg grzewczy współpracował z NANO należy go skonfigurować.

Na przykład dla obiegu bezpośredniego CO należy w parametrze **PRACA KOTŁA** ustawić **PRACA Z NANO 1**. W taki sam sposób włącza się obsługę termostatu NANO w obiegach mieszacza i podłogi.

Po podłączeniu termostatu pokojowego NANO o adresie 1, nie można edytować godziny i dnia tygodnia na regulatorze BIOMAX 770 RS ponieważ ustawianie zegara jest przeniesione do NANO.

KODY SERWISOWE

Kod serwisowy = 199 Kod testowy = 5511

> Kody serwisowe nie powinny być udostępnione użytkownikowi. Ta kartka jest przeznaczona dla serwisu i należy ją odciąć.

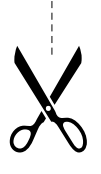